**Západočeská univerzita v Plzni Fakulta designu a umění Ladislava Sutnara** 

**Diplomová práce**

# **VIZUÁLNÍ STYL FIKTIVNÍHO OPERAČNÍHO SYSTÉMU**

## Uživatelské rozhraní leOS

**BcA. Jiří Petričák** 

**Plzeň 2017** 

**Západočeská univerzita v Plzni Fakulta designu a umění Ladislava Sutnara** 

#### **Katedra designu**

Studijní program Design Studijní obor Ilustrace a grafický design Specializace Grafický design

**Diplomová práce**

## **VIZUÁLNÍ STYL FIKTIVNÍHO OPERAČNÍHO SYSTÉMU**

## Uživatelské rozhraní leOS

**BcA. Jiří Petričák** 

Vedoucí práce: Doc. MgA. Kristýna Fišerová Katedra designu Fakulta designu a umění Ladislava Sutnara Západočeské univerzity v Plzni

## **Čestné prohlášení**

Prohlašuji, že jsem diplomovou práci na téma "Vizuální styl fiktivního operačního systému" vypracoval samostatně a s použitím uvedené literatury a pramenů.

V Plzni, dne 28. 4. 2017

…………………………

podpis

### **Poděkování**

Rád bych poděkoval Doc. MgA. Kristýně Fišerové za cenné rady, věcné připomínky a vstřícnost při konzultacích a vypracování diplomové práce.

………………………..

podpis

#### **OBSAH**

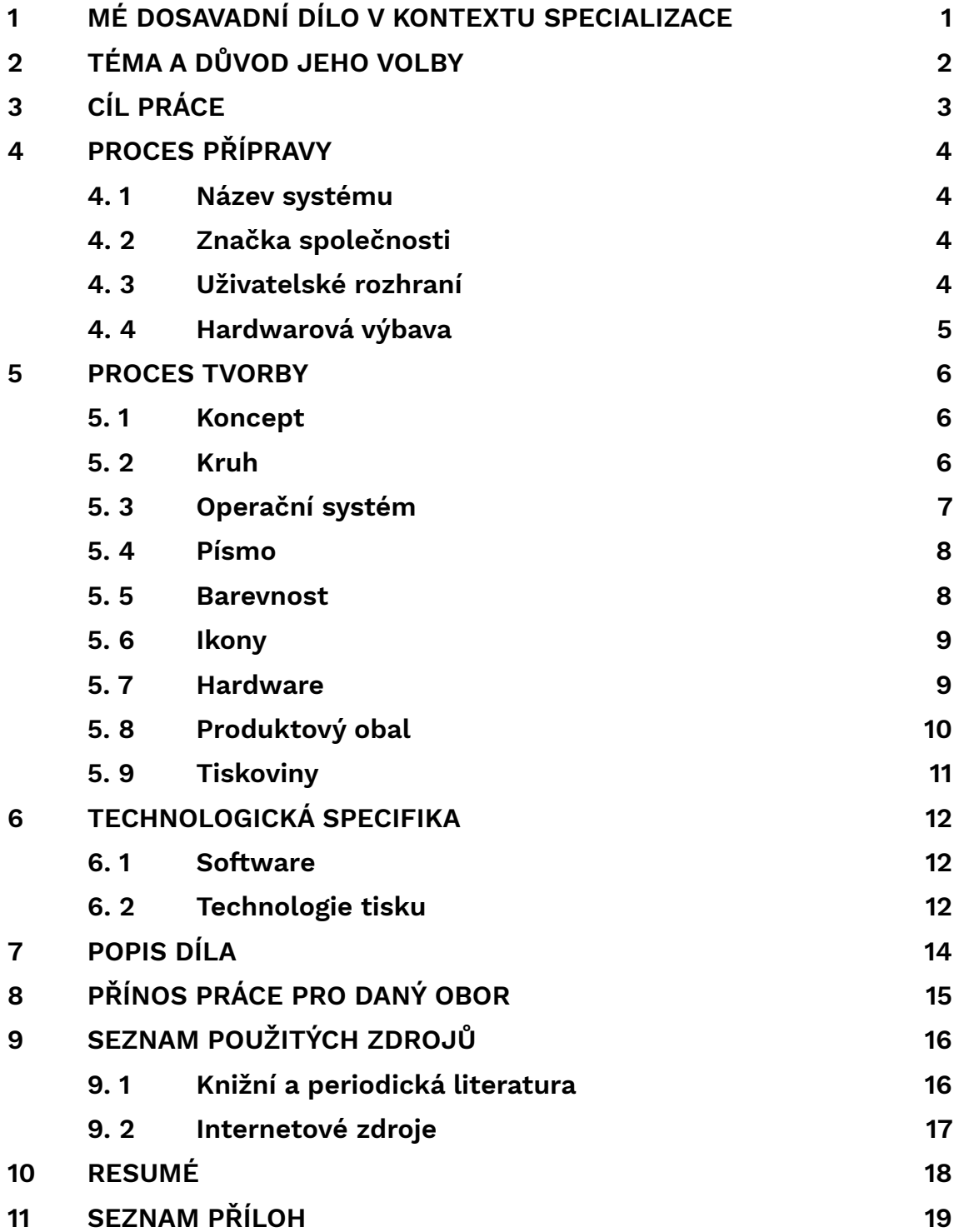

#### <span id="page-5-0"></span>**1 MÉ DOSAVADNÍ DÍLO V KONTEXTU SPECIALIZACE**

<span id="page-5-5"></span><span id="page-5-4"></span> V rámci magisterského studia v ateliéru Grafický design jsem se vždy zaměřoval na originální a neotřelé<sup>[1](#page-5-1)</sup> zpracování daných úkolů. Můj výtvarný rukopis je individuální a adekvátně odráží obsah témat. V navazujícím studiu jsem se zaměřil zejména na průniky grafického designu do jiných výtvarných oborů, začal jsem experimentovat s digitálními médii. Pomalu upouštím od použití vektorů<sup>[2](#page-5-2)</sup> a kladu větší důraz na fotografii a typografii. Mé dosavadní portfolio obsahuje různorodé projekty, od vizuálních stylů a značek, přes velkou škálu plakátů a brožur po volné a experimentální kresby. Nejvíce mne však v poslední době zasáhla digitální tvorba a to především díky pracovní zkušenosti v softwarové firmě.

 Aktuálně se zajímám o tvorbu videí a animací, jejich možnosti uplatnění nejen v grafickém designu, ale i v ostatních oborech. Animace mají totiž velké pole působnosti a dají se uplatnit například v prezentaci produktů či služeb nebo dokážou rozšířit obsah statických médií. Animovanou tvorbu lze také uplatnit v souvislosti s tvorbou digitální, jako jsou webové stránky nebo uživatelské rozhraní počítačových programů či mobilních aplikací<sup>3</sup>[.](#page-5-3)

<span id="page-5-6"></span> V současné době jsou digitální média velmi aktuální. Při propagaci společností se čím dál tím více klade důraz na sociální sítě, vzniká nepřeberné množství různých aplikací. Éra chytrých mobilních zařízení vytváří vyšší nároky nejen na uživatele, ale také na designéry, a proto jsem se začal zajímat o tuto tématiku a svou tvorbu směřovat více tímto směrem.

<span id="page-5-1"></span>Příloha 1: Ukázka originální formy zpracování daného tématu – Písmo bez počítače [1](#page-5-4)

<span id="page-5-2"></span>Vektor – jeden ze dvou základních způsobů reprezentace obrazových informací [2](#page-5-5) v počítačové grafice. Je definován obrysem a výplní.

<span id="page-5-3"></span> $3$  Příloha 2: Česká Centra – ukázka konceptu mobilní aplikace pro turisty

#### <span id="page-6-0"></span>**2 TÉMA A DŮVOD JEHO VOLBY**

 Za celou dobu studia grafického designu jsem měl možnost výrazně zlepšit své dovednosti s prací na počítači. Během té doby jsem získal mnoho zkušeností s operačním systémem Windows a na základě zvyšování nároků na počítačovou grafiku jsem vyměnil tuto platformu za uživatelsky přijatelnější produkty s operačním systémem Mac<sup>[4](#page-6-1)</sup>. To mě dovedlo k zamyšlení ohledně technologického pokroku a začal jsem uvažovat o možné budoucnosti počítačů a jejich potenciálních schopnostech.

<span id="page-6-2"></span> Na začátku stálo uvědomění, že i přes masivní rozšíření digitálních médií máme prakticky možnost vybírat si pouze ze dvou počítačových platforem. Zjistil jsem, že na stále zvyšující se nároky není ani jedna platforma tak dokonalá, aby odrážela potřeby budoucího uživatele. V současné době existují prakticky neomezené technologické možnosti a spousta vynálezů jsou nyní rutinně v provozu. Ve výbavě počítačů se však dosud neobjevily pohromadě.

 Na základě těchto faktů jsem se rozhodl vytvořit koncept nové – – třetí počítačové platformy, která bude více odrážet potřeby budoucího člověka, bude počítat s jednotlivými pokroky vědy a techniky a dokáže je využívat komplexně. Toto téma průnikem několika oborů, zajímavým spojením produktového, obalového a grafického designu spolu s digitální a multimediální tvorbou. Téma jsem si vybral také na základě skutečnosti, že akademická půda umožňuje studentům experimentovat a vyzkoušet si disciplíny, kterým se v běžném pracovním procesu nelze věnovat a tak jsem využil tohoto prostoru a postavil se výzvě.

<span id="page-6-1"></span><sup>&</sup>lt;sup>[4](#page-6-2)</sup> Mac OS – označení původního operačního systému pro počítače Macintosh firmy Apple. Tento systém se používal na počítačích Macintosh od roku 1984 do začátku 21. století.

<span id="page-7-0"></span> Vzhledem k tomu, že toto téma je velice komplexní, nebylo jednoduché si stanovit cíl práce. Zaměřil jsem se tedy nejprve na dílčí části projektu, a poté si stanovil jednotlivé výstupy, kterých chci dosáhnout.

<span id="page-7-3"></span> Při tvorbě nové platformy je velice důležité mít nejprve stanovený koncept společnosti a její název. Jméno firmy by pak mělo korespondovat s jednotlivými produkty, jako je například hardware<sup>5</sup> či software<sup>[6](#page-7-2)</sup>. V souvislosti s tímto názvem je pak potřeba vytvořit logo, které bude reprezentovat firmu a její jedinečnost na trhu.

<span id="page-7-4"></span> Další z podstatných kroků je koncept samotného počítače a jeho chování v rámci operačního systému. Je potřeba brát v úvahu možný technologický vývoj a požadavky na funkce, které se musí v návrhu odrazit. Jako jeden z cílů, kterých bych chtěl dosáhnout, je setřít rozdíly mezi současnými druhy přístrojů a vytvořit unikátní nástroj, který bude kompaktní, přenosný, ale zároveň si udrží ráz stolního počítače na práci doma.

 Přístroj pak dále musí komunikovat s uživatelem prostřednictvím operačního systému, který musí být intuitivní, přehledný, jednoduchý a unikátní. Dal jsem si také za úkol vyhnout se současnému rozvržení pracovních oken v rámci operačního systému a vymyslet jiný systém práce se soubory. Při své práci na tomto tématu chci klást důraz na jednoduchost a odstranit tak veškeré části operačního systému, které koncový uživatel nepotřebuje.

 Veškeré tyto dílčí části projektu by se pak měly projevit v kompletním setu spolu s obalem a ostatními důležitými náležitostmi, které jsou pro hotový produkt nezbytností.

<span id="page-7-1"></span><sup>&</sup>lt;sup>[5](#page-7-3)</sup> Hardware označuje veškeré fyzicky existující technické vybavení počítače.

<span id="page-7-2"></span> $6$  Software – programové vybavení počítače.

#### <span id="page-8-0"></span>**4 PROCES PŘÍPRAVY**

#### <span id="page-8-1"></span>**4. 1 Název systému**

<span id="page-8-7"></span> Jako jeden z prvních zásadních kroků při přípravě projektu byl research<sup>[7](#page-8-4)</sup> názvů korporací a jejich operačních systémů. Bylo žádoucí porozumět názvosloví daných subjektů a důvod jejich úspěchu. Ze seznamu existujících společností je třeba vycházet a inspirovat se ve tvorbě samotného názvu nové firmy. Jméno musí být jednoduché, libozvučné, snadno zapamatovatelné, originální, mezinárodní a konkurenceschopné. Na označení společnosti se pak následně klade důraz na to, aby korespondoval s unikátním produktem – vytvořil příběh.

#### <span id="page-8-2"></span>**4. 2 Značka společnosti**

<span id="page-8-8"></span> Další průzkum spočíval v podobě samotného loga společnosti. Samotná značka musí být čitelná, lehce zapamatovatelná, snadno aplikovatelná na širokou škálu produktů a materiálů a mezi logy konkurence<sup>[8](#page-8-5)</sup> musí vyniknout. Musí dále odrážet politiku firmy. Její vzhled musí korespondovat s produkty korporace a musí navazovat na příběh, který předesílá.

#### <span id="page-8-3"></span>**4. 3 Uživatelské rozhraní**

 Nedílnou součástí procesu přípravy bylo dále nahlédnou do vlastní podoby uživatelského rozhraní jednotlivých operačních systémů. Bylo potřeba vytvořit seznam ikon, které jsou potřeba pro zobrazení jednotlivých funkcí a nastavení systému. Tyto ikony musí splňovat podobná specifika jako u vlastní značky společnosti. Ikony musí být čitelné, jednoduché a srozumitelné. Musí vytvářet komplexní celek<sup>9</sup>

<span id="page-8-9"></span><span id="page-8-4"></span>Research – z angl. výzkum, jedná se o specifickou metodu analyzování údajů. [7](#page-8-7)

<span id="page-8-5"></span>[<sup>8</sup>](#page-8-8) Příloha 3: Ukázka značek současných platforem

<span id="page-8-6"></span>[<sup>9</sup>](#page-8-9) Příloha 4: Ukázka souboru ikon v operačním systému Windows 10

a jejich vzhled musí vzájemně korespondovat. Jistě je také potřeba inspirovat se samotným rozvržením operačního systému, uvědomit si základní členění v rámci obrazovky, jako je například lišta nabídky nebo vzhled pracovních ploch.

#### <span id="page-9-0"></span>**4. 4 Hardwarová výbava**

<span id="page-9-4"></span><span id="page-9-3"></span> Určitý čas bylo třeba věnovat také hardwarové vybavenosti samotného počítače. Výzkum spočíval ve vyhledávání nejaktuálnějších možností v oblasti vědy a technologie. Technologické pokroky, které se objevily v nejnovějších zařízeních, mě dále inspirovaly při tvorbě samotného konceptu počítače. Velmi mne zaujal koncept osobního asistenta od společnosti Google<sup>[10](#page-9-1)</sup> či například koncept systému Microsoft Surface Studio<sup>[11](#page-9-2)</sup>. Oba tyto přístroje přináší do současnosti nové přístupy v oblasti digitálních médií a toto mě podnítilo k tvorbě daného návrhu počítače.

<span id="page-9-1"></span><sup>&</sup>lt;sup>[10](#page-9-3)</sup> Příloha 5: Google Home – osobní asistent

<span id="page-9-2"></span>[<sup>11</sup>](#page-9-4) Příloha 6: Microsoft Surface Studio

#### <span id="page-10-0"></span>**5 PROCES TVORBY**

#### <span id="page-10-1"></span>**5. 1 Koncept**

 Nejprve jsem se zaměřil na samotný koncept projektu. Začal jsem přemýšlet nad názvem samotné korporace a jeho následného využití v pojmenování produktů. Zpočátku jsem se snažil vymyslet systém pojmenování na základě mytologie. Spousta mýtických postav vlastilo ve jménech koncovku OS (= operační systém) jako byl například Ikaros či Chronos. Tento systém však nefungoval v rámci ostatních produktů a od této myšlenky jsem následně upustil.

 V historii jsem však zůstal a inspiroval se slavným astronomem Galileem Galilei. Jméno Galileo mi znělo velmi zvučně a jednoduše, splňovalo mezinárodní nároky a dalo se bez větších potíží vyslovit. Galileo se pak stal inspirací pro celý projekt, nejen kvůli jménu, ale také kvůli vizi, které věřil. Snažil se otevřít oči tehdejší společnosti, překonat hranice a vyvrátit tak hypotézy, které v té době ohledně planety existovaly. Jeho slavný výrok "A přece se točí!"<sup>[12](#page-10-3)</sup> mě pak podnítil k tvorbě samotného operačního systému.

#### <span id="page-10-4"></span><span id="page-10-2"></span>**5. 2 Kruh**

 Na základě inspirace slavným astronomem jsem začal hledat nosný prvek pro celý projekt. Při procesu skicování jsem se zaměřil na základní geometrické tvary a jejich výtvarné i optické vlastnosti. Obdélníky a čtverce na mě působily velmi ostře a nekompaktně. Tyto čtyřuhélníky nijak nesouvisely s celým konceptem projektu a také mne odradilo jejich místo v současných operačních systémech.

 Velmi zajímavé asociace mi však nabídl kruh, který je harmonický, dokonalý a nekonečný. Má jisté spojitosti s vesmírem, vědou a Zemí a tedy i s Galileem Galilei. V souvislosti s tímto zjištěním jsem si pak dal za úkol vymyslet funkční systém, jehož centrum a nosný prvek bude kruh. Postavil jsem se výzvě a rozhodl se, že projekt bude založen

<span id="page-10-3"></span><sup>&</sup>lt;sup>12</sup> Z lat. "Eppur si muove!", G. Galileo

na jiném principu, než jsou současná "okna" v operačních systémech. Věřil jsem, že existuje mnohem elegantnější a jednodušší způsob, jak pracovat se soubory a složkami v rámci operačního systému a také jsem chtěl, aby se můj produkt odlišoval od těch ostatních.

#### <span id="page-11-0"></span>**5. 3 Operační systém**

<span id="page-11-4"></span>Při tvorbě<sup>[13](#page-11-1)</sup> samotného rozvržení uživatelského rozhraní operačního systému jsem nejprve začal u názvu. Ten měl vycházet z názvu celého projektu. Snažil jsem se klást důraz na to, aby jméno bylo krátké a konkurenceschopné, jednoduše zapamatovatelné a zvučné. Ze slova "Galileo" jsem vytáhl část "Leo" a přidal písmeno "s". Vznikl tak leOS, který v sobě skrývá jak část názvu celého projektu, ale také zkratku operačního systému, která je uvozena určitým členem.

<span id="page-11-5"></span> Po vytvoření jména jsem se dal do tvorby vzhledu operačního systému. Základním stavebním kamenem se stal kruh v centru obrazovky.Tento kruh<sup>[14](#page-11-2)</sup> pak získal stejné vlastnosti, které známe ze současných operačních systémů, a to lištu základní nabídky. Problém nastal v situaci, kdy jsem potřeboval nabídku rozšířit. Zjistil jsem, že se kruh může dále duplikovat a vytvářet tak vrstvy, které umožňují danou základní nabídku rozšířit o další podnabídky.

 Kruh se s menší úpravou dále osvědčil v případě, kdy jsem potřeboval v systému naznačit načítání programů či funkcí, nebo když bylo důležité vyznačit aktuální výběr či potvrzení akce. Použitím přechodu podél kruhu z plné barvy do průhlednosti mi vznikl symbol, který byl použitelný nejen jako načítací kruh, ale také jako zobrazení aktuálního výběru. Tento znak se pak stal také logem<sup>[15](#page-11-3)</sup> společnosti a vytvořil tak celek a výchozí bod pro celý projekt.

<span id="page-11-6"></span><span id="page-11-1"></span> $13$  Příloha 7, 8, 9: Proces návrhu operačního systému – skici

<span id="page-11-2"></span>[<sup>14</sup>](#page-11-5) Příloha 10: Koncept základní nabídky v operačním systému leOS

<span id="page-11-3"></span><sup>&</sup>lt;sup>[15](#page-11-6)</sup> Příloha 11: Logo

#### <span id="page-12-0"></span>**5. 4 Písmo**

 Jedním z dalších neméně důležitých úkolů bylo vybrat písmo, které bude společnost používat. Nároky byly vysoké, protože typografie musela fungovat jak na tištěných materiálech, tak v digitálích médiích. Rodina písma musela dále obsahovat velký výběr řezů a také musela obsahovat speciální znaky pro jednotlivé státy, které nepoužívají latinku. Rozhodl jsem se použít rodinu písma Montserrat, které pochází z dílny Juliety Ulanovsky a na základě klasifikace písem se dá zařadit do skupiny Grotesk<sup>16</sup>[.](#page-12-2)

<span id="page-12-6"></span><span id="page-12-5"></span>Toto písmo obsahuje osmnáct řezů $17$  a lze ho použít jak pro tisk, tak i pro digitální výstupy. Je čitelné, jednoduché a tvary jednotlivých liter velmi dobře asociují se základním motivem operačního systému – – kruhem.

#### <span id="page-12-1"></span>**5. 5 Barevnost**

 Po výběru písma a základního prvku bylo na čase zvolit barevnost loga a následně pak celého vizuálního stylu. Při výběru jsem se chtěl vyhnout zbytečně sytým a kontrastním barvám, které by mohly dráždit pohled na uživatelské rozhraní systému. Nakonec jsem omezil barevnou škálu na stupně šedi a to zejména na plně černou, bílou, a odstín černé v 50% sytosti. Jako kontrast k této barevné škále jsem pak zvolil barevné přechody, a to především základní gradient z fialové do modrozelené. V celém projektu se pak tedy objevují dva barevné prostory<sup>[18](#page-12-4)</sup>, z nichž jeden, prakticky černobílý, představuje základ systému a druhý prezentuje barevné pozadí.

<span id="page-12-7"></span><span id="page-12-2"></span> $16$  Grotesk – styl rodin bezpatkových písem, který vznikla v devatenáctém století.

<span id="page-12-3"></span><sup>&</sup>lt;sup>[17](#page-12-6)</sup> Příloha 12: Ukázka řezů písma Montserrat

<span id="page-12-4"></span><sup>&</sup>lt;sup>[18](#page-12-7)</sup> Příloha 13: Barevnost projektu

#### <span id="page-13-0"></span>**5. 6 Ikony**

<span id="page-13-5"></span> Velmi důležitou součástí operačního systému je soubor ikon. Bylo žádoucí připravit si nejprve seznam<sup>[19](#page-13-2)</sup>požadovaných piktogramů a požadavky na jejich zpracování. Ikony by měly být čitelné, elegantní, srozumitelné v jakékoliv zemi světa a měly by si udržet stejný výtvarný ráz. Opět jsem se inspiroval kruhem a začal ikony konstruovat na kruhovém základě. Konce tahů a jejich hrany byly následně zakončeny kruhovým uzávěrem aby nepůsobily příliš tvrdě. Vznikl tak kompaktní set<sup>[20](#page-13-3)</sup> ikon použitelný nejen v operačním systému ale také na tiskových materiálech pro daný produkt.

#### <span id="page-13-6"></span><span id="page-13-1"></span>**5. 7 Hardware**

 Jako jedním z dalších kroků bylo zamyslet se nad vzhledem samotného počítače. Dal jsem si za úkol, aby výsledný přístroj odrážel smysl celého projektu, aby vycházel z kruhu a obsahoval veškeré současné trendy v elektronice. Zároveň jsem se snažil vytvořit koncept počítače tak, aby byl kompaktní a tvarově jednoduchý a setřely se tak rozdíly mezi přenosným a stolním počítačem. Kladl jsem důraz na predikce vývoje jednotlivých hardwarových součástek a snažil jsem se je do návrhu implementovat.

<span id="page-13-7"></span> Vhodným objektem se stal válec, který zhruba o velikosti plechovky představoval ideální tvar a velikost zařízení. Klasické rozvržení komponentů však vyžadovalo dále klávesnici, monitor k zobrazení uživatelského rozhraní počítače a také ovládací nástroj. To mi vnuklo nápad aplikovat do návrhu<sup>[21](#page-13-4)</sup> soubor projektorů, které tyto komponenty nahradí. Na přední části počítače se objevil projektor, který klávesnici bude promítat přímo na plochu stolu, za zadní straně pak druhý projektor, který bude promítat uživatelské rozhraní systému.

<span id="page-13-2"></span><sup>&</sup>lt;sup>[19](#page-13-5)</sup> Příloha 14: Proces návrhu ikon – skica

<span id="page-13-3"></span>[<sup>20</sup>](#page-13-6) Příloha 15: Finální set ikon

<span id="page-13-4"></span> $21$  Příloha 16, 17: Proces návrhu počítače – skici

Na vrch počítače jsem pak implementoval univerzální ovladač systému, který kopíruje vzhled kruhu v uživatelském rozhraní a obsahuje mimo jiné i akční tlačítko a dotykovou plochu na ovládání systému. Po stranách se pak objevil prostor pro reproduktory. V počítačovém softwaru jsem pak na základě návrhů vytvořil 3D model, jež mi umožnil vyexportovat finální podobu přístroje<sup>22</sup>[.](#page-14-1)

#### <span id="page-14-4"></span><span id="page-14-0"></span>**5. 8 Produktový obal**

<span id="page-14-6"></span><span id="page-14-5"></span> V momentě, kdy byl návrh počítače hotov, bylo na místě zaměřit se na produktový obal<sup>[23](#page-14-2)</sup> a tiskoviny s ním spojené. Dal jsem si za cíl, aby obal vycházel z jednoduchosti tvarů počítače a reflektoval celý systém. Zvolil jsem jednoduchý kvádr, který je o něco větší, než samotný produkt[.](#page-14-3) Obal se pak skládal ze dvou částí<sup>[24](#page-14-3)</sup>. V první z nich se nacházela výstelka z konstrukční pěny, v jejíž spodní části byl otvor pro umístění nabíjecího kabelu. Ve střední části byl otvor na samotný počítač a v horní části pak kruhová výseč na umístění bezdrátové nabíjecí podložky. Vše pak bylo překryto papírovým boxem, který obsahoval rychlý přehled součástí počítače a manuál. To vše bylo pak vertikálně překryto druhou částí obalu, která měla na vrchu otvor pro jednoduché otevírání obalu. Kruhový otvor asociuje se samotným počítačem a také s operačním systémem.

<span id="page-14-1"></span><sup>&</sup>lt;sup>[22](#page-14-4)</sup> Příloha 18: Finální podoba počítače

<span id="page-14-2"></span> $23$  Příloha 19: Proces tvorby obalového materiálu – skica

<span id="page-14-3"></span>[<sup>24</sup>](#page-14-6) Příloha 20: Finální podoba obalu

#### <span id="page-15-0"></span>**5. 9 Tiskoviny**

<span id="page-15-4"></span> Vše se pak shrnulo a popsalo v tiskovinách, které se staly významnou součástí projektu. Stručný průvodce<sup>[25](#page-15-1)</sup> funkcemi počítače obsahoval fotografie přístroje ze všech stran a jejich funkce, z druhé strany leporela se pak objevil krátký postup prvních kroků se zařízením.

<span id="page-15-5"></span>V druhé – rozšířenější publikaci<sup>[26](#page-15-2)</sup> jsem pak vytvořil rozsáhlejší pohled na celý komplet, detailně popsané funkce počítače. V tomto manuálu se také nachází jednotlivé kroky v operačním systému, popisy gest ovládání a další podrobné instrukce.

 V souvislosti s projektem jsem také vytvořil grafický manuál určený pro práci s logem, a manuál uživatelského rozhraní, kde jsou popsány jednotlivé komponenty systému, jejich velikosti a barevnost.

<span id="page-15-6"></span>Spolu s tiskovinami vznikly také prezentační plakáty<sup>[27](#page-15-3)</sup>, které ukazují jednotlivé funkce hardwaru a softwaru.

<span id="page-15-1"></span><sup>&</sup>lt;sup>[25](#page-15-4)</sup> Příloha 21: Stručný průvodce systémem

<span id="page-15-2"></span>[<sup>26</sup>](#page-15-5) Příloha 22: Ukázka z manuálu systému

<span id="page-15-3"></span><sup>&</sup>lt;sup>[27](#page-15-6)</sup> Příloha 23, 24: Plakáty

#### <span id="page-16-0"></span>**6 TECHNOLOGICKÁ SPECIFIKA**

#### <span id="page-16-1"></span>**6. 1 Sofware**

 Většinu z tohoto projektu jsem tvořil v programu Adobe Illustrator. Tento program je uživatelsky přívětivý a velmi vhodný pro tvorbu vektorové grafiky. V tomto softwaru jsem pak připravoval také potisk obalového materiálu a připravoval podklady pro vytvoření manuálů. Ty jsem pak aplikoval spolu s textem v programu zvaném Adobe InDesign, který je určen zejména pro sazbu publikací.

<span id="page-16-5"></span>O předtiskovou přípravu brožur se pak postaral plug-in<sup>[28](#page-16-3)</sup> jménem Quite Imposing Plus, který spolu s programem Acrobat Reader umí vyřadit publikaci tak, aby po tisku a následné vazbě stránky perfektně seděly.

<span id="page-16-6"></span> Samotný model zařízení byl pak tvořen v programu Cinema4D, kde byl nejprve geometricky zkonstruován a následně na něj byly aplikovány jednotlivé materiály a struktury, aby výsledné rendery<sup>29</sup> vypadaly co nejrealističtěji.

#### <span id="page-16-2"></span>**6. 2 Technologie tisku**

 Pro realizaci tiskovin a plakátů byl zvolen digitální tisk z důvodu nízkého nákladu. Je to nejdostupnější současná tisková technologie, která již dokáže přesvědčivé výsledky srovnatelné s ofsetovým tiskem.

 Potisk obalu pak zařídil inkoustový tiskový plotr, jehož tisková hlava je opatřena také nožem a lze tak souběžně a přesně vytisknout a zároveň oříznout požadované médium. V tomto případě se jednalo o matnou PVC folii. Vnitřek obalu byl zhotoven z konstrukční pěny pomocí laserového plotteru. Konstrukce obalu byla vytvořena

<span id="page-16-3"></span><sup>&</sup>lt;sup>[28](#page-16-5)</sup> Zásuvný modul neboli plugin, také plug-in (neologismus vytvořený z anglického slovesa to plug in – zasunout) je software, který nepracuje samostatně, ale jako doplňkový modul jiné aplikace a rozšiřuje tak její funkčnost.

<span id="page-16-4"></span> $29$  Renderování (anglicky rendering) – tvorba reálného obrazu na základě počítačového modelu, nejčastěji 3D. Rendering obsahuje v závislosti na softwaru mnoho parametrů a nastavení, kterými lze ovlivnit konečný vzhled scény.

z lisovaného papíru – papírové lepenky o tloušťce 2 mm. Jednotlivé díly se slepily a následně pokryly již zmíňemou matnou folií.

 O realizaci 3D modelu se postarala 3D tiskárna Unimaker. Model byl vytištěn pomocí ABS materiálu, který se zhotovuje recyklováním plastového odpadu. Hotový model se dále musel upravit, aby dostal současnou podobu.

#### <span id="page-18-0"></span>**7 POPIS DÍLA**

 Na začátku procesu tvorby tohoto projektu jsem si dal za cíl vytvořit komplexní produkt, který bude obsahovat veškeré náležitosti, které k němu patří.

 Základ práce je tvořen jednoduchou, snadno zapamatovatelnou a silnou značkou, která pak dále koresponduje v dobře promyšleném a variabilním systému. Pevným bodem tohoto komplexu se stal kruh, který je kreativně transformován a aplikován na jednotlivá média, jako je vzhled operačního systému, tvar ikon, obalový design či podobu přídavných brožur.

 Tištěná média disponují elegantní a jednotnou barevností, která vynikají v kontrastu s bílou barvou papíru. Barevnost je obohacena čitelnou a variabilní rodinou písma Montserrat a společně vytváří vkusnou kombinaci a dotváří tak vizuální styl společnosti.

 Samotný operační systém obsahuje ucelený soubor ikon, který je přehledný a minimalistický. Jeho unikátní struktura zaujme nejen jednoduchostí, ale také intuitivností a přehledností.

 Návrh počítače vytváří zajímavou predikci budoucnosti v oblasti vědy a techniky a dává příležitost představivosti. Vlastí zařízení je koncipováno tak, aby setřelo rozdíly mezi stolním a přenosným počítačem. Počítač je malý, kompaktní a přenosný a obsahuje vše, co koncový uživatel potřebuje.

 Model přístroje je umístěn do pečlivě promyšleného obalu, který šetří místem a vše je v něm přehledně a logicky uspořádáno. Obsahuje rychlého průvodce s začátečním návodem, manuál operačního systému, bezdrátovou nabíjecí podložku, počítač a nabíjecí kabel.

 Celek je prezentován na dvou plakátech, kde lze nalézt popisy jednotlivých částí hardwaru a softwaru. Práce je pak detailněji popsaná ve dvou manuálech, ve kterých jsou zanesena pravidla používání loga, barevnosti a písma a také informace ohledně velikostí daných částí operačního systému.

14

#### <span id="page-19-0"></span>**8 PŘÍNOS PRÁCE PRO DANÝ OBOR**

 Práce představuje zajímavý pohled na současnou podobu operačních systémů a dává prostor nahlédnout na možný progres v dané tématice, ukazuje zcela jiné a netradiční pojetí této problematiky komplexně a přehledně.

 Veškeré informace jsou logicky členěny a postupně dávkovány, což je pro koncového uživatele velkým přínosem. Jednotlivé ikony jsou pečlivě konstruovány a stylizovány tak, aby nedávaly prostor pro jiný výklad. Za hlavní přínos mé práce pro daný obor považuji ucelené zpracování daného tématu, jeho čistou, minimalistickou a elegantní podobu, snaha o grafické znázornění operačního systému bez zbytečných či nehezkých komponentů, které často v současných operačních systémech bývají.

#### <span id="page-20-0"></span>**9 SEZNAM POUŽITÝCH ZDROJŮ**

#### <span id="page-20-1"></span>**9. 1 Knižní a periodická literatura**

- 1. AMBROSSE, G., HARRIS, P. LAYOUT. Brno: Computer press, 2009. ISBN 978-80-251-2165-8.
- 2. MÜLLER, J., WIEDERMANN, J. LOGO MODERNISM. Köln: Taschen, 2015. ISBN 978-3-8365-4530-3.
- 3. TIMOTHY, S. Grafický design. Bratislava: Slovart, 2008. ISBN 978-80-7391-030-3.
- 4. TIDWELL, J. Designing Interfaces. Sebastopol: O'Rellly, 2006. ISBN 0-596-00803-1.
- 5. AMBROSSE, G., HARRIS, P. Typografie. Brno: Computer press, 2010. ISBN 978-80-251-2967-8.

#### <span id="page-21-0"></span>**9. 2 Internetové zdroje**

- 1. Microsoft Surface Studio [online]. 2017 [cit. 2017-04-25]. Dostupné z: https://www.microsoft.com/en-us/surface/devices/ surface-studio/overview
- 2. Google Home [online]. 2017 [cit. 2017-04-25]. Dostupné z: https:// madeby.google.com/home/
- 3. Wikipedie: otevřená encyklopedie: Vektorová grafika **[online]. 2017**  [cit. 2017-04-25]. Dostupné z: https://cs.wikipedia.org/wiki/ Vektorová\_grafika
- 4. Wikipedie: otevřená encyklopedie: MAC OS **[online]. 2017 [cit.** 2017-04-25]. Dostupné z: https://cs.wikipedia.org/wiki/Mac\_OS
- 5. Wikipedie: otevřená encyklopedie: Software [online]. 2017 [cit. 2017-04-25]. Dostupné z: https://cs.wikipedia.org/wiki/Software
- 6. Wikipedie: otevřená encyklopedie: Hardware [online]. 2017 [cit. 2017-04-25]. Dostupné z: https://cs.wikipedia.org/wiki/Hardware
- 7. Wikipedie: otevřená encyklopedie: Galileo Galilei [online]. 2017 [cit. 2017-04-25]. Dostupné z: https://cs.wikipedia.org/wiki/ Galileo\_Galilei
- 8. Wikipedie: otevřená encyklopedie: Plugin [online]. 2017 [cit. 2017-04-25]. Dostupné z: https://cs.wikipedia.org/wiki/Plugin
- 9. Wikipedie: otevřená encyklopedie: Renderování [online]. 2017 [cit. 2017-04-25]. Dostupné z:<https://cs.wikipedia.org/wiki/> Renderován%C3%AD

#### <span id="page-22-0"></span>**10 RESUMÉ**

The theme of my Master's thesis is Visual style of the fictive operating system – user interface leOS. I created complex work which is based on the simple, reliable and strong brand. This logo is collaborating perfectly with the well-thought-out and variable system. The anchor point of the concept became circle, which has been creatively transformed and applied on further materials such as the layout of the operating system, the shape of icons, the packaging or brochure design.

 Printed materials provide elegant and united color range which has been set in a contrast with the paper whiteness. Colors in connection with very readable and variable Montserrat font family creates tasteful combination and all together make up the whole visual style of the company.

 The operating system contains complete set of icons which are also reliable and minimalistic. Its unique structure could capture the interest because of its simplicity, intuitiveness and clarity.

 The computer concept represents insight to the future of science and technology and gives the chances for the user`s fantasy. The device has been designed to eliminate the difference between desktop computers and portable notebooks. It is a small compact gadget and it contains all the common user needs. The computer is placed in the neatly-designed package. All the content is logically arranged.

 The whole project is presented on two posters, where you can find description of the system. Detailed summary of the work is placed into several brochures such as brand manual or user interface manual.

18

#### <span id="page-23-0"></span>**11 SEZNAM PŘÍLOH**

#### **PŘÍLOHA 1**

 Ukázka originální formy zpracování daného tématu Písmo bez počítače

#### **PŘÍLOHA 2**

Česká Centra – ukázka konceptu mobilní aplikace pro turisty

#### **PŘÍLOHA 3**

Ukázka značek současných platforem

#### **PŘÍLOHA 4**

Ukázka souboru ikon v operačním systému Windows 10

#### **PŘÍLOHA 5**

Google Home – osobní asistent

#### **PŘÍLOHA 6**

Microsoft Surface Studio

#### **PŘÍLOHA 7**

Proces návrhu operačního systému – skici

#### **PŘÍLOHA 8**

Proces návrhu operačního systému – skici

#### **PŘÍLOHA 9**

Proces návrhu operačního systému – skici

#### **PŘÍLOHA 10**

Koncept základní nabídky v operačním systému leOS

 **PŘÍLOHA 11**  Logo

 **PŘÍLOHA 12**  Ukázka řezů písma Montserrat

 **PŘÍLOHA 13**  Barevnost projektu

 **PŘÍLOHA 14**  Proces návrhu ikon – skica

 **PŘÍLOHA 15**  Finální set ikon

 **PŘÍLOHA 16**  Proces návrhu počítače – skici

 **PŘÍLOHA 17**  Proces návrhu počítače – skici

 **PŘÍLOHA 18**  Finální podoba počítače

 **PŘÍLOHA 19**  Proces tvorby obalového materiálu – skica

 **PŘÍLOHA 20**  Finální podoba obalu

 **PŘÍLOHA 21**  Stručný průvodce systémem

Ukázka z manuálu systému

 **PŘÍLOHA 23** 

Plakát – popis hardwaru

## **PŘÍLOHA 24**

Plakát – ukázka systému

Ukázka originální formy zpracování daného tématu Písmo bez počítače

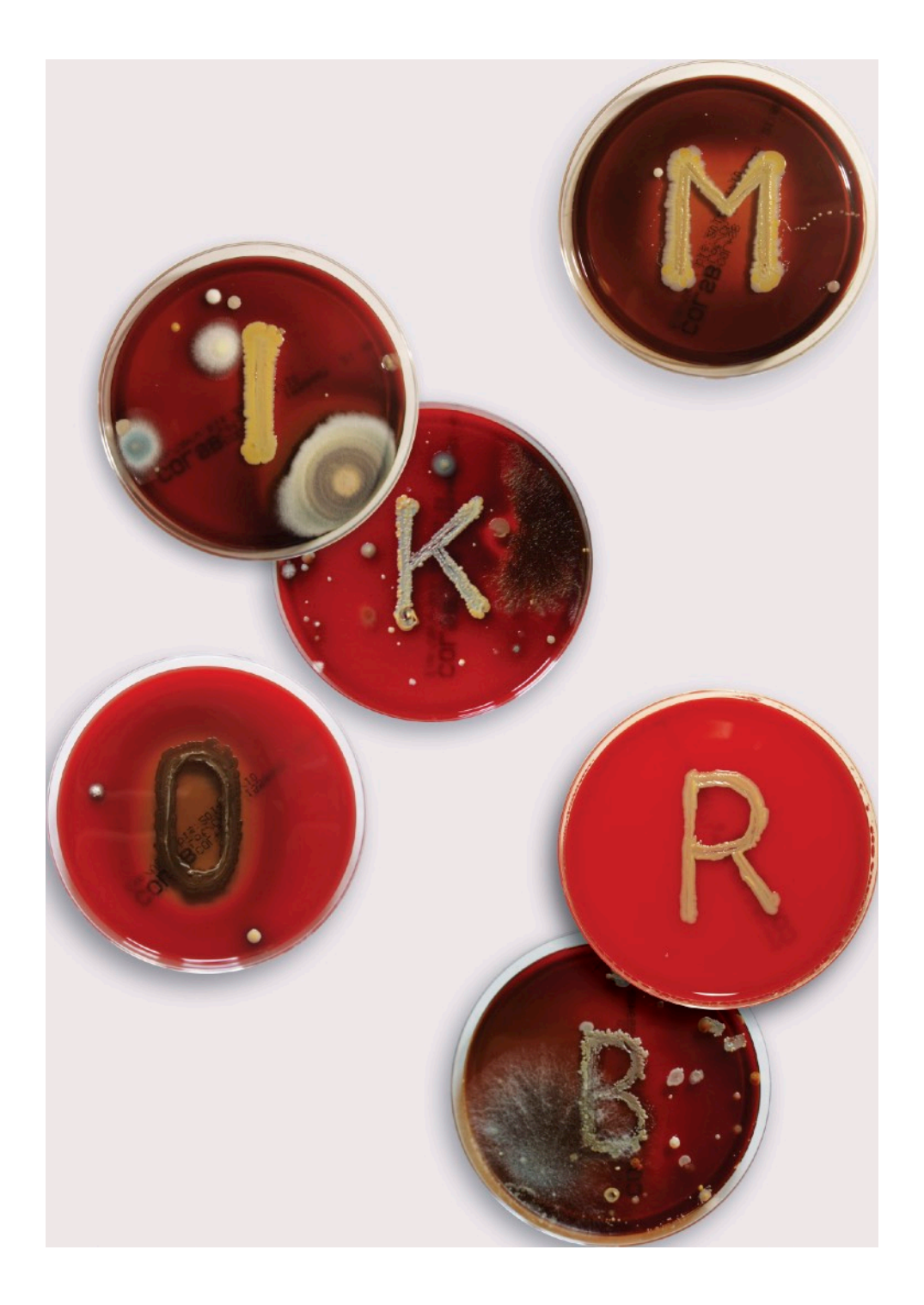

Česká Centra - ukázka konceptu mobilní aplikace pro turisty

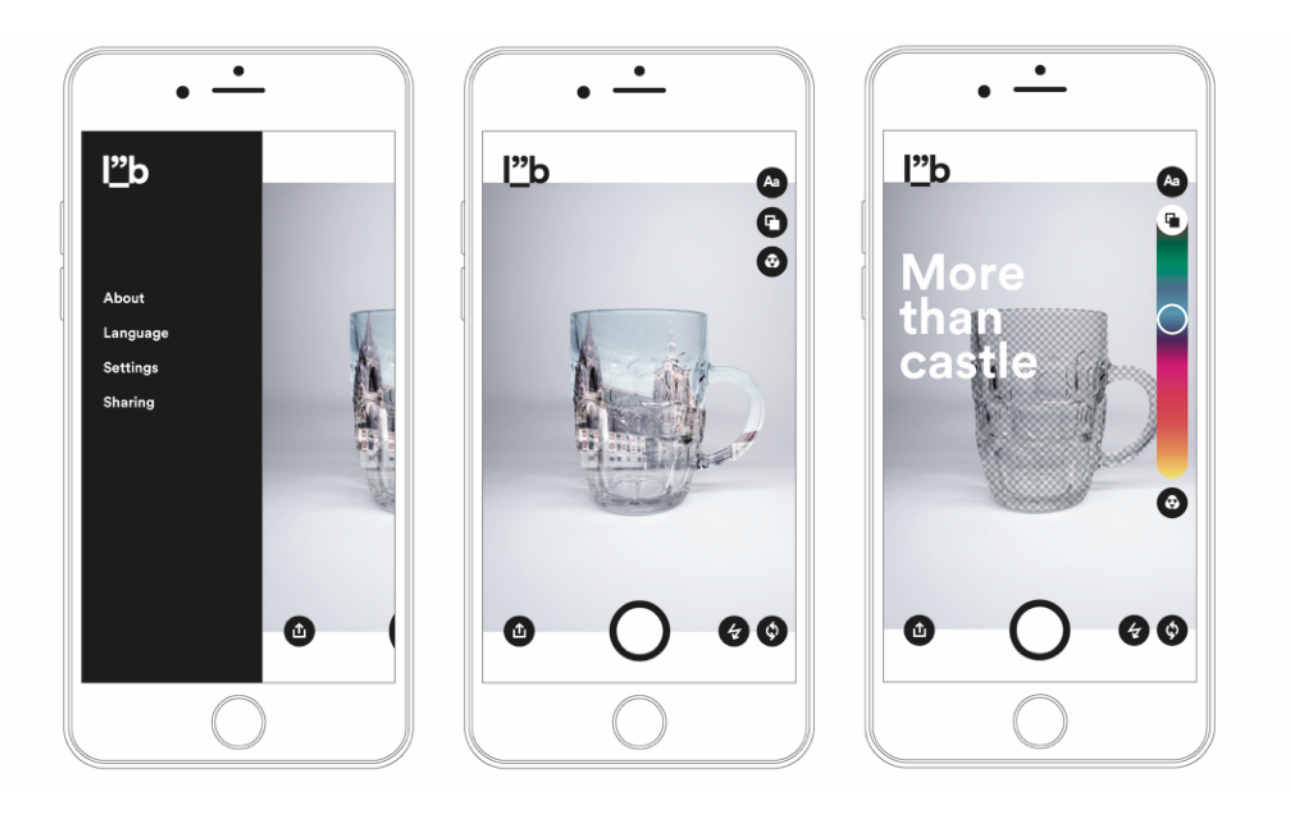

Ukázka značek současných platforem

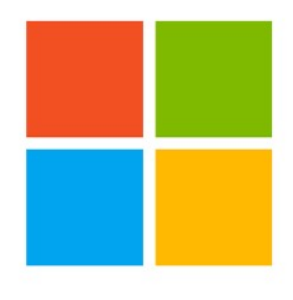

**Microsoft** 

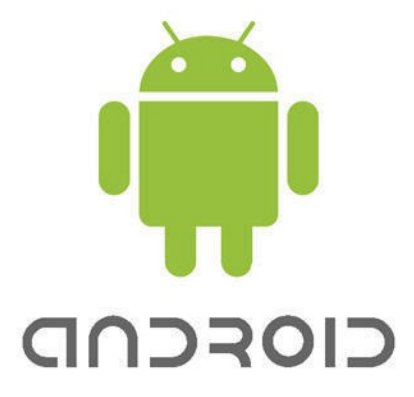

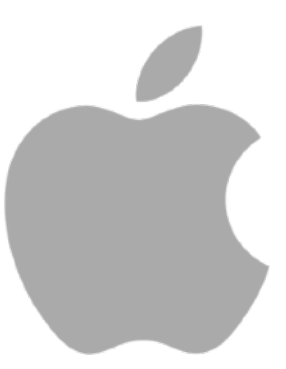

Ukázka souboru ikon v operačním systému Windows 10

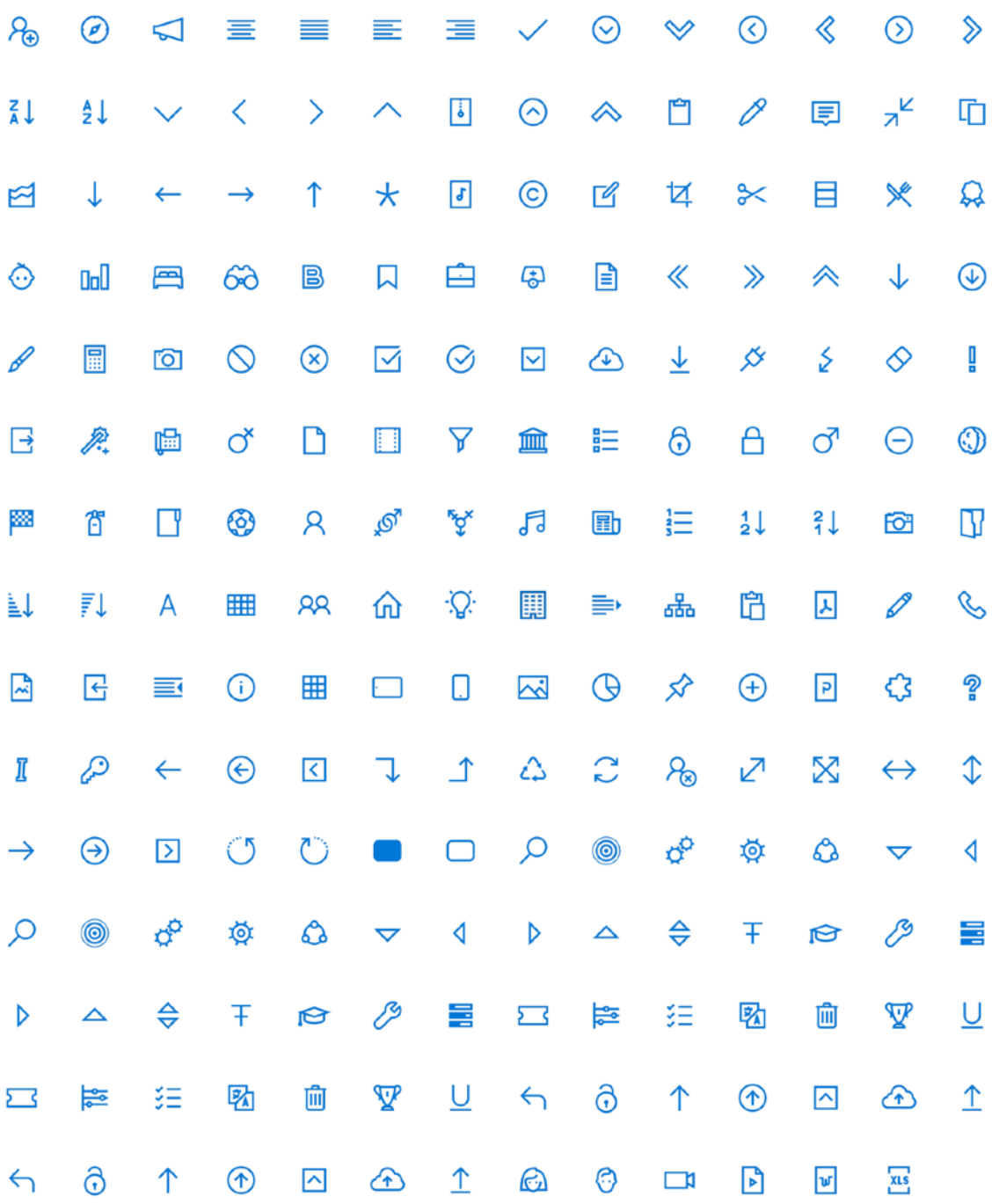

Google Home - osobní asistent

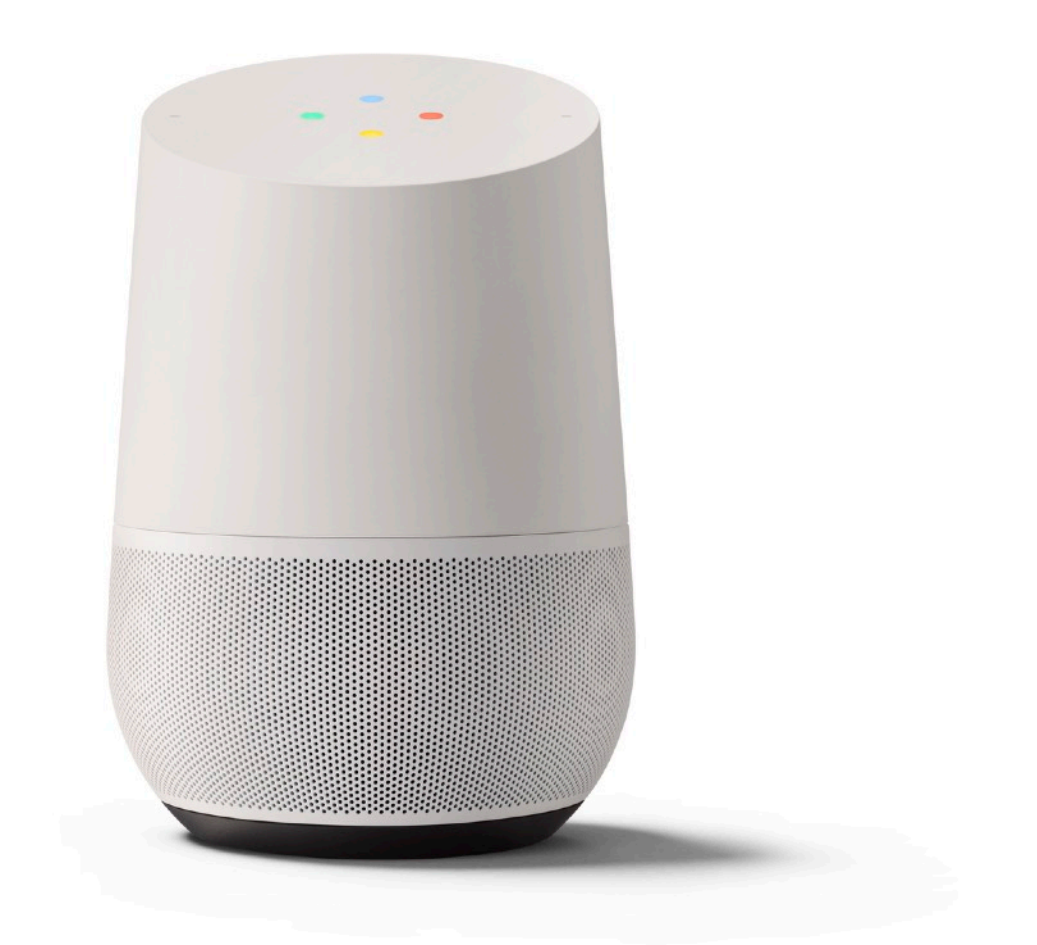

Microsoft Surface Studio

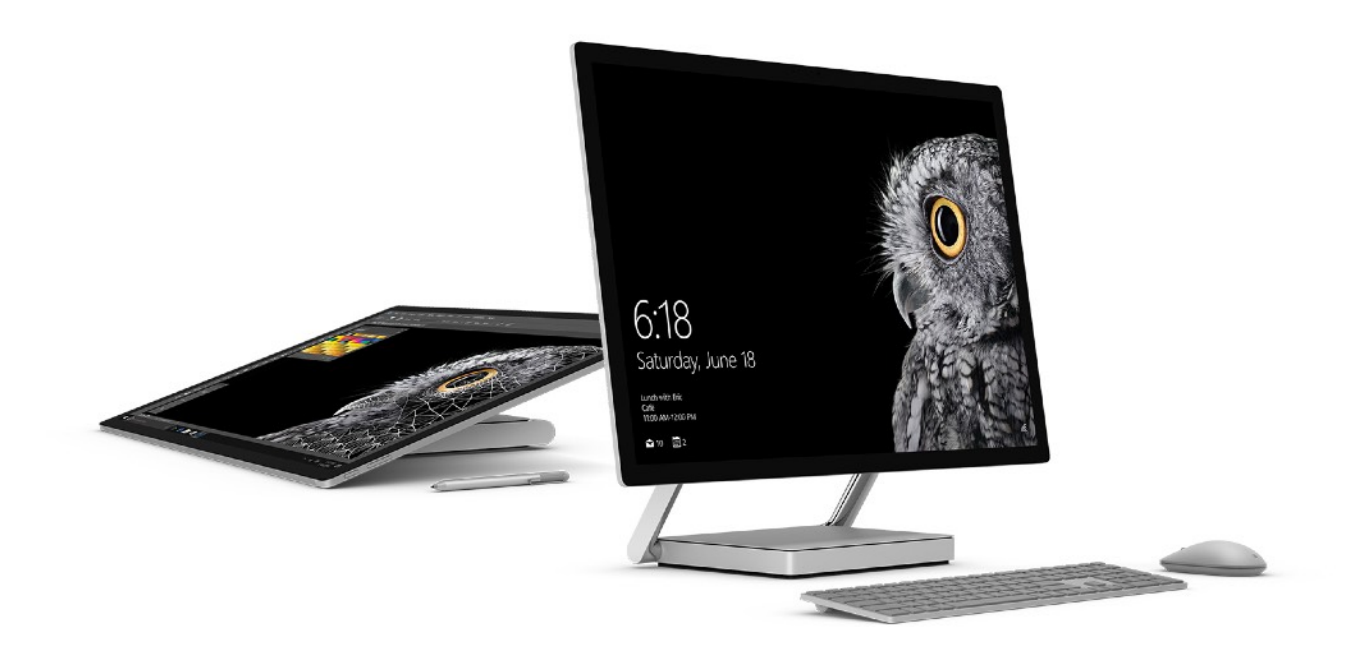

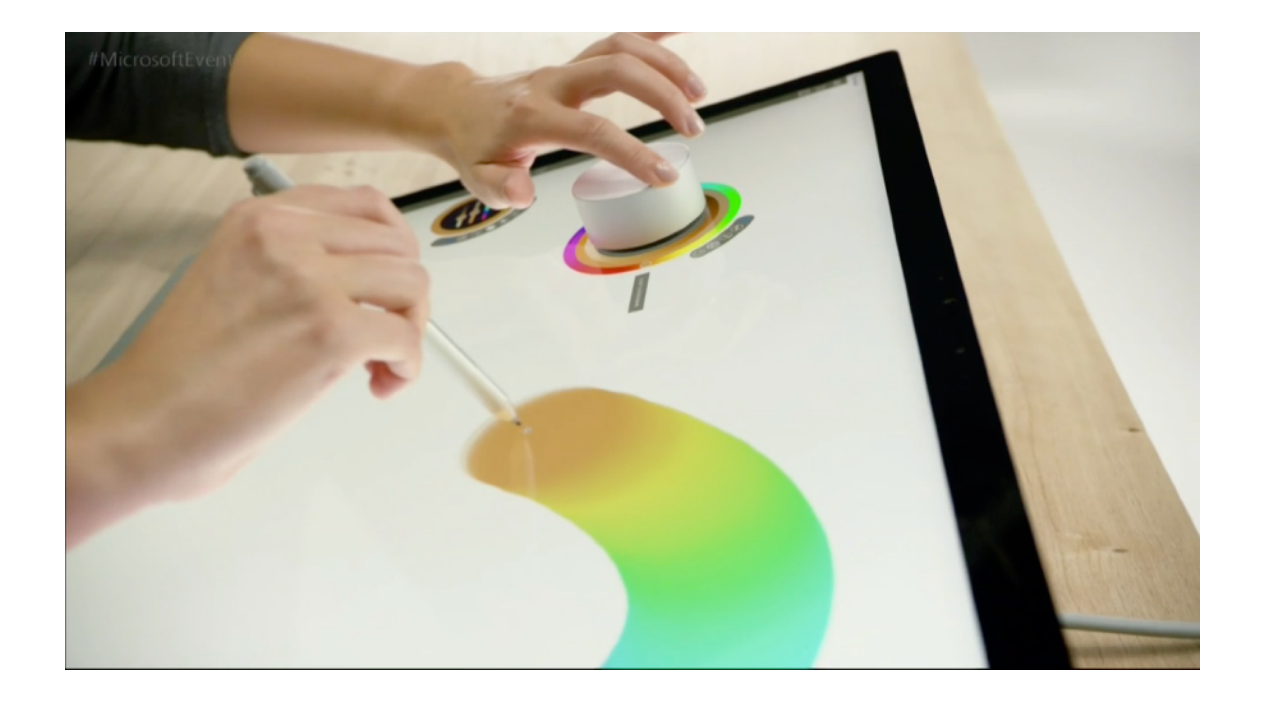

#### Proces návrhu operačního systému - skici

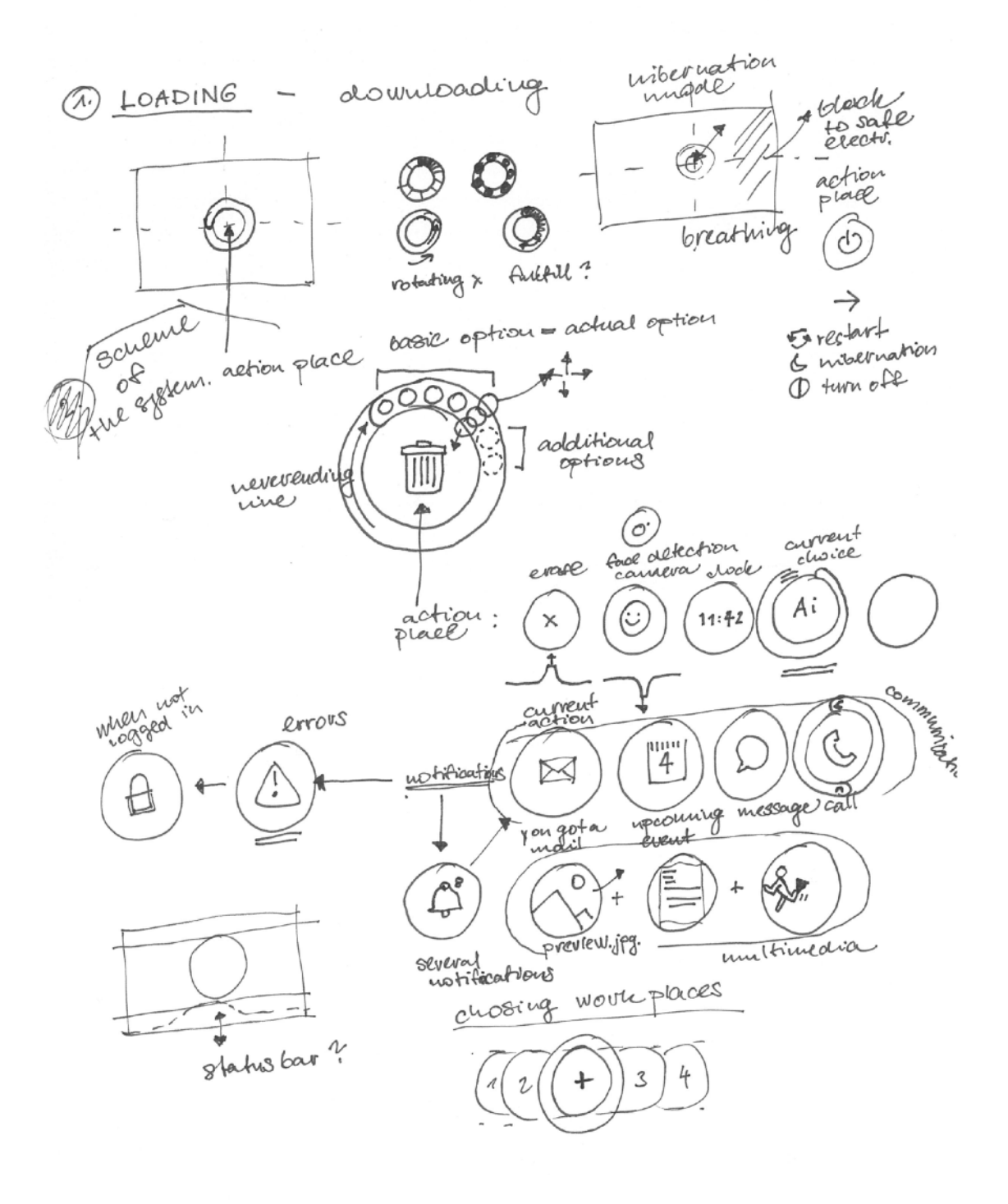

Proces návrhu operačního systému - skici

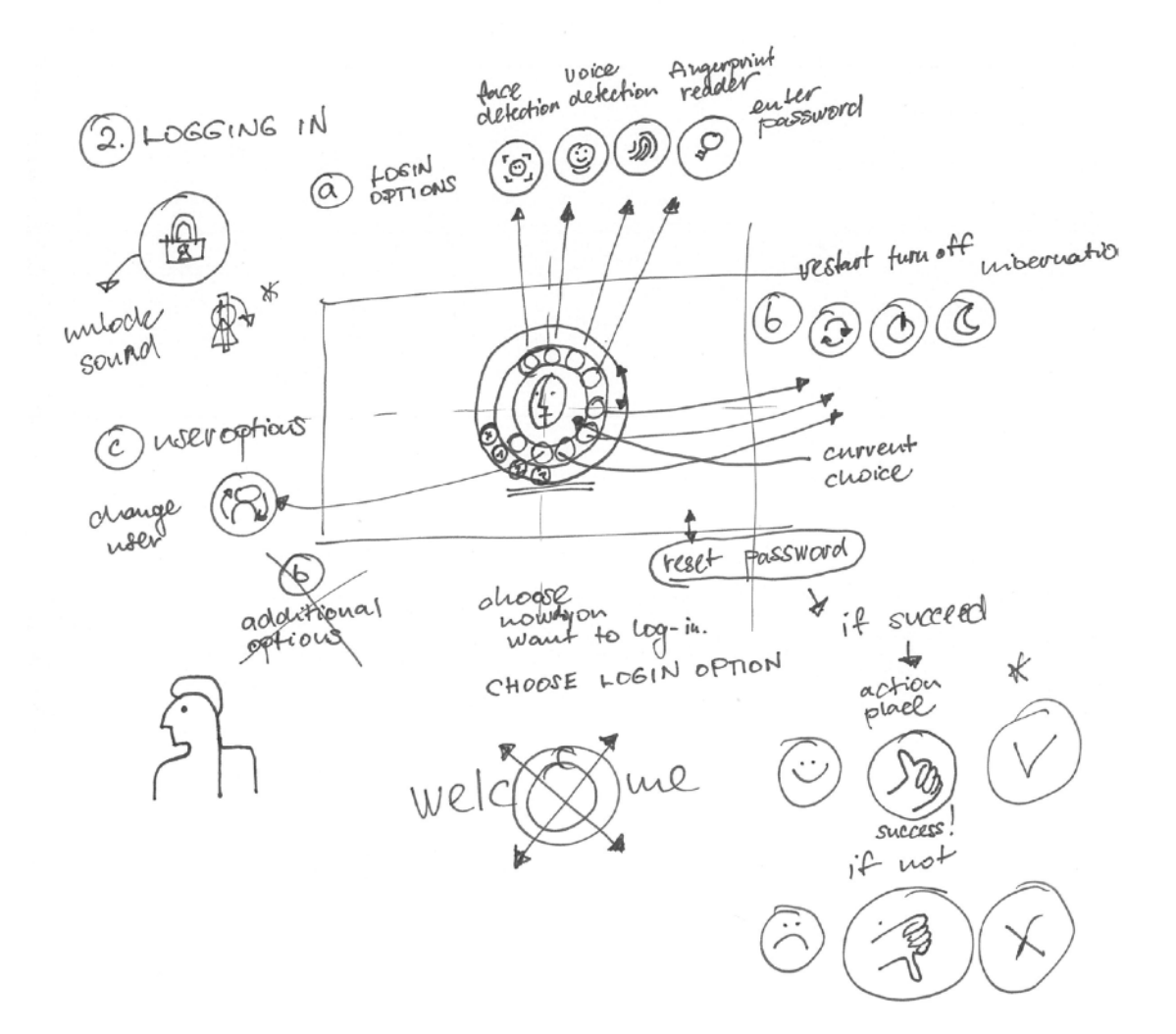

#### PŘÍLOHA<sub>9</sub>

#### Proces návrhu operačního systému - skici

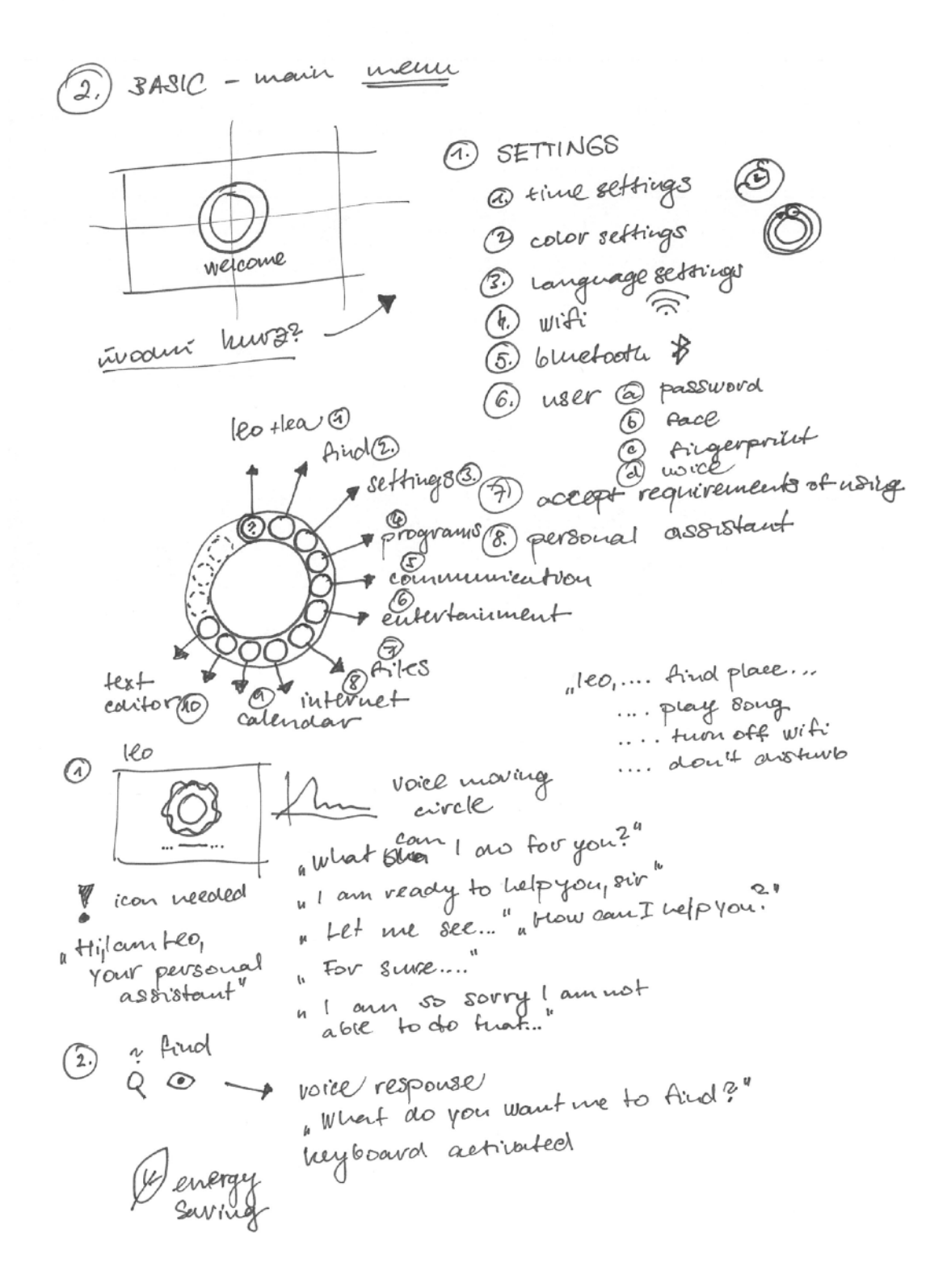

Koncept základní nabídky v operačním systému leOS

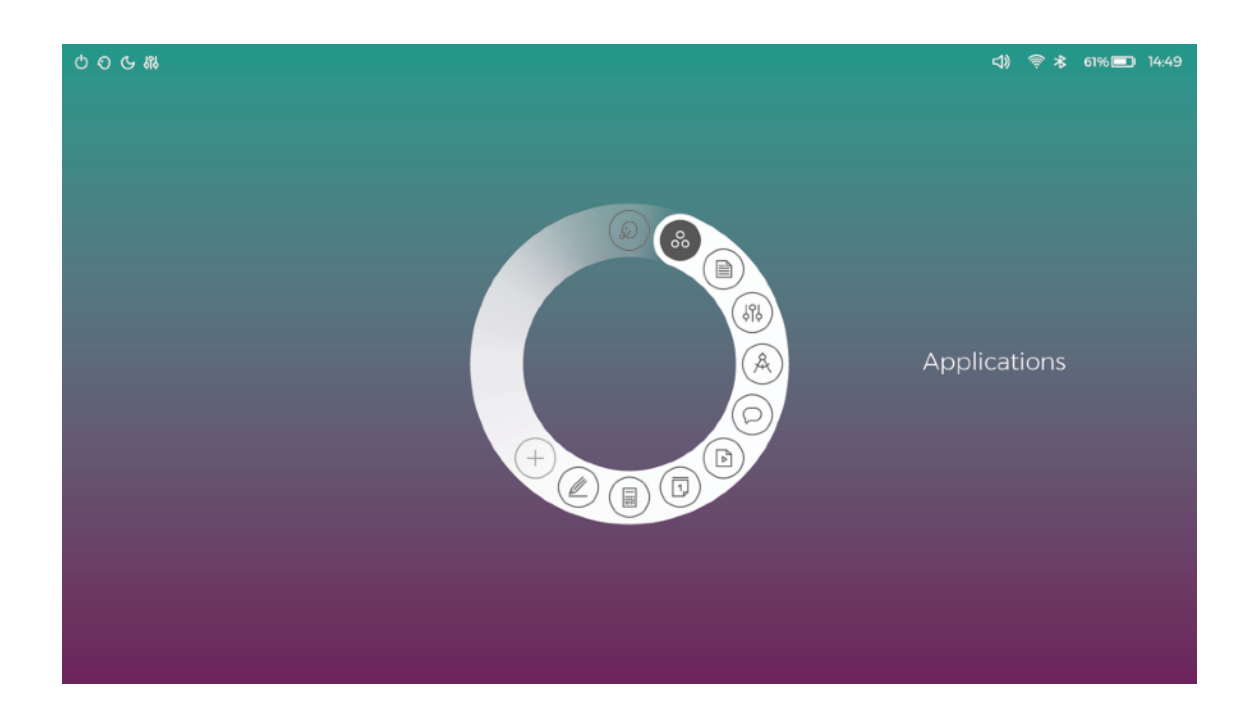

Logo

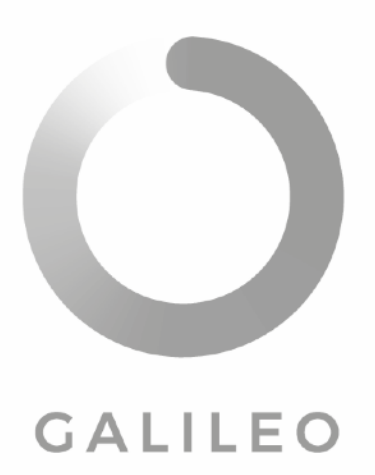

Ukázka řezů písma Montserrat

# Montserrat Light 24b Montserrat Regular 24b **Montserrat Medium 24b**

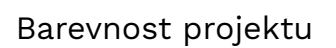

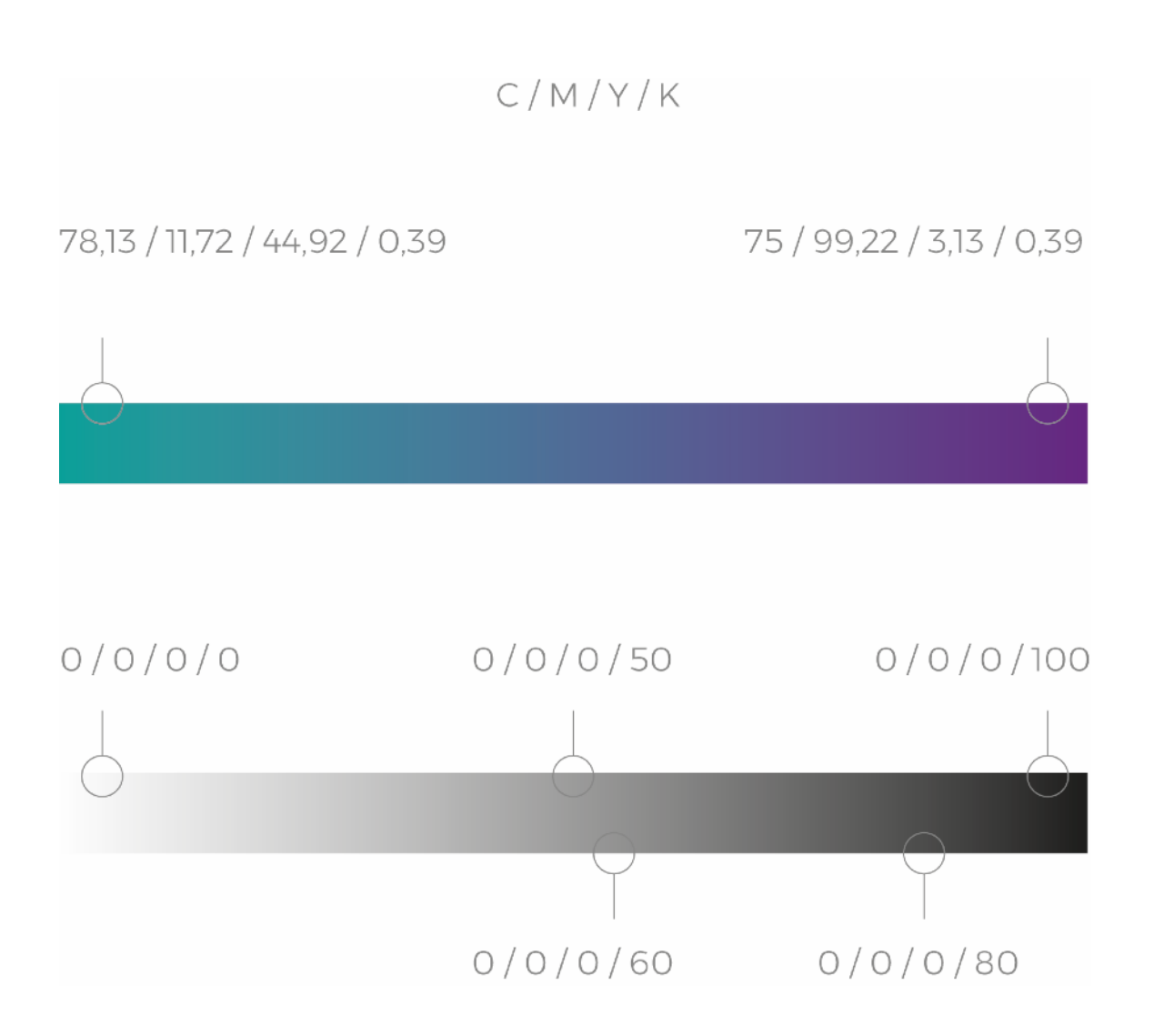

Proces tvorby ikon - skica

HST OF ICONS Looked two on two off restart steeping volume off volume down volume up  $\Box$  $\sqrt{+}$ brightness anto brightness down origutuess up  $-6$  /  $\bigg($  A  $-\frac{1}{2}0= -\frac{1}{2}O(-1)$ micropuoue camera bluetooth witi  $\widehat{\mathbb{Z}}$  $\gg$ wiveless arranging faceprint battery  $\widehat{\widehat{\mathbf{F}}}$ ,  $\widehat{\widehat{\mathbf{F}}}$ now  $\frac{1}{|1|}$  pull alson error, Success cloud upcoming message call  $\bigcirc^{\mathsf{r}} \mathsf{G}$ delete premove *notification*  $\left[4\right]^{2}$  $\sum$ 쿄  $\times$ posseword face detection voice  $480r$  $\sqrt{2}$ arange  $\begin{picture}(22,10) \put(0,0){\line(1,0){155}} \put(15,0){\line(1,0){155}} \put(15,0){\line(1,0){155}} \put(15,0){\line(1,0){155}} \put(15,0){\line(1,0){155}} \put(15,0){\line(1,0){155}} \put(15,0){\line(1,0){155}} \put(15,0){\line(1,0){155}} \put(15,0){\line(1,0){155}} \put(15,0){\line(1,0){155}} \put(15,0){\line(1,0){155}} \$ personal assistant reen

Finální podoba ikon

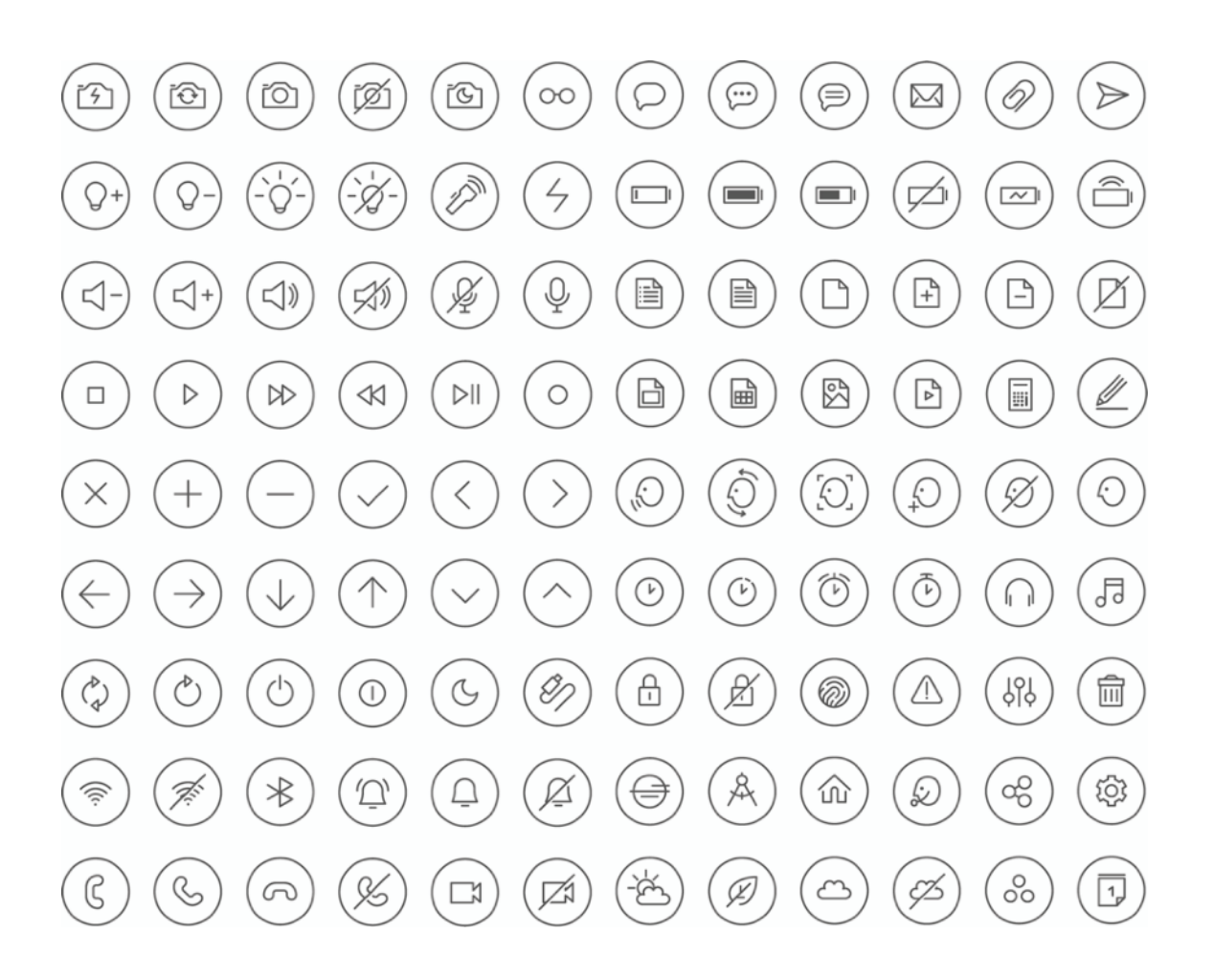

#### Proces návrhu počítače - skici

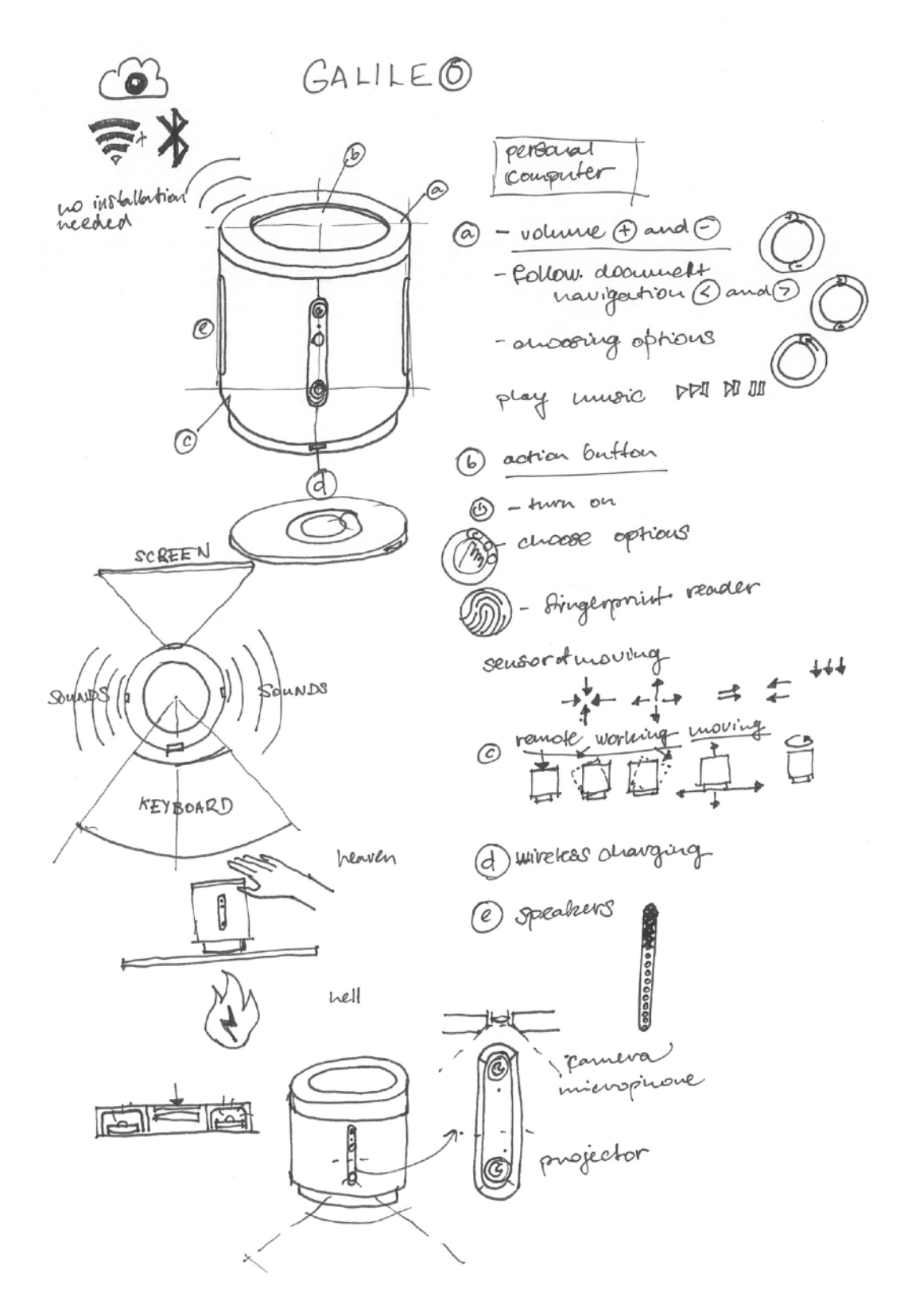

Proces návrhu počítače - skici

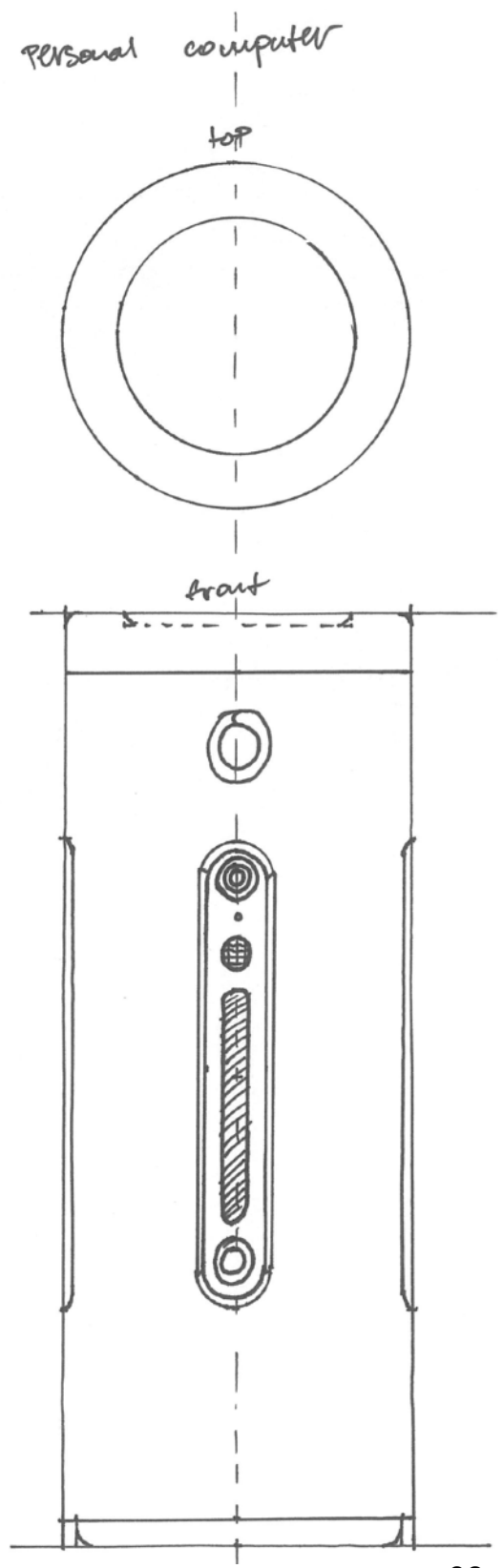

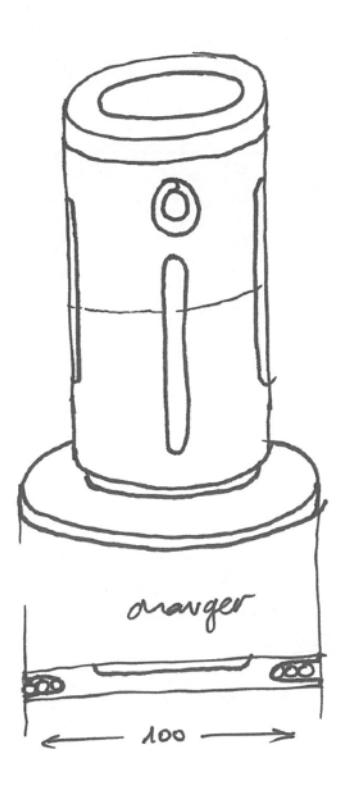

 $\bar{z}$ 

38

Finální podoba počítače

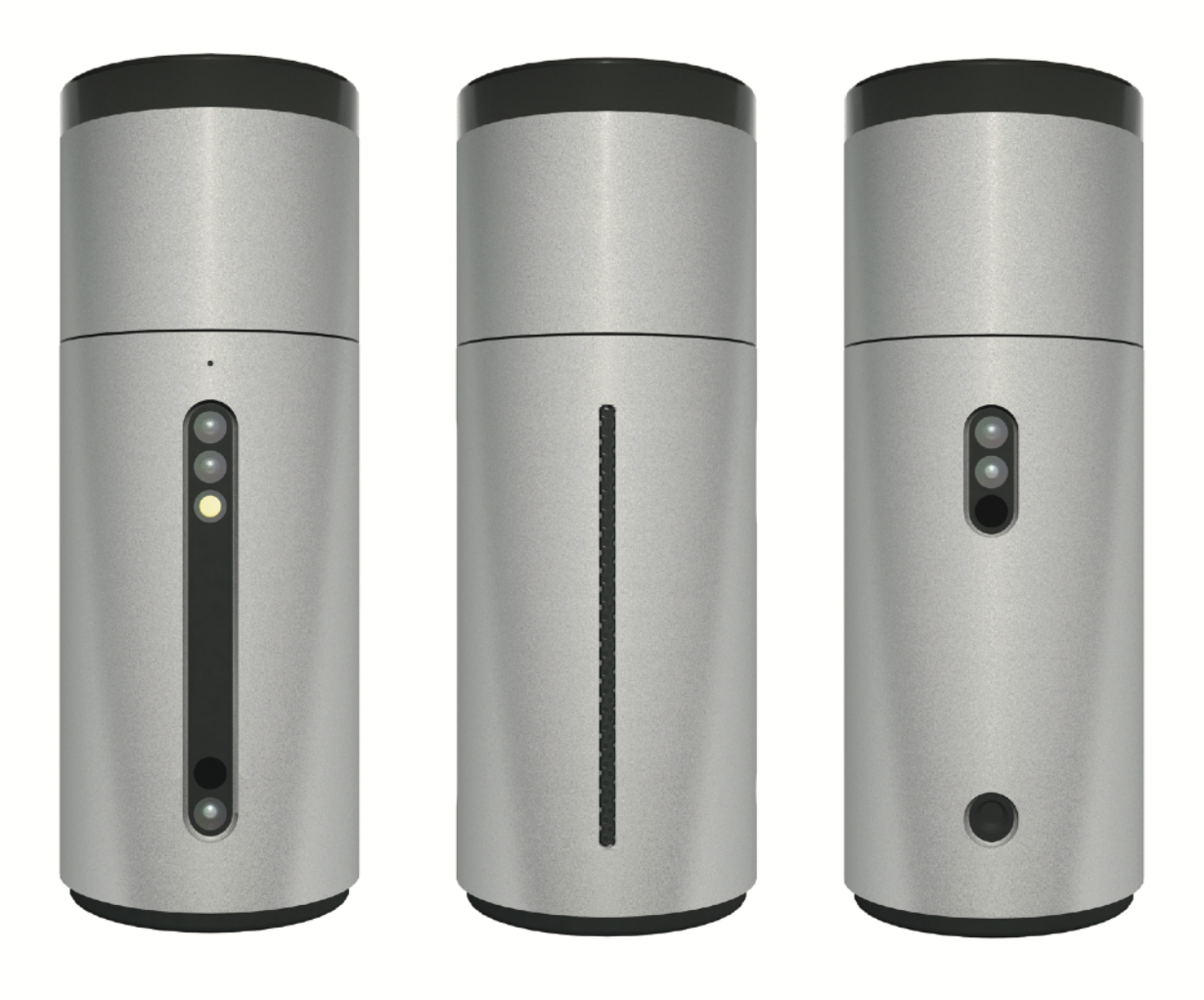

## Proces tvorby obalového materiálu - skica

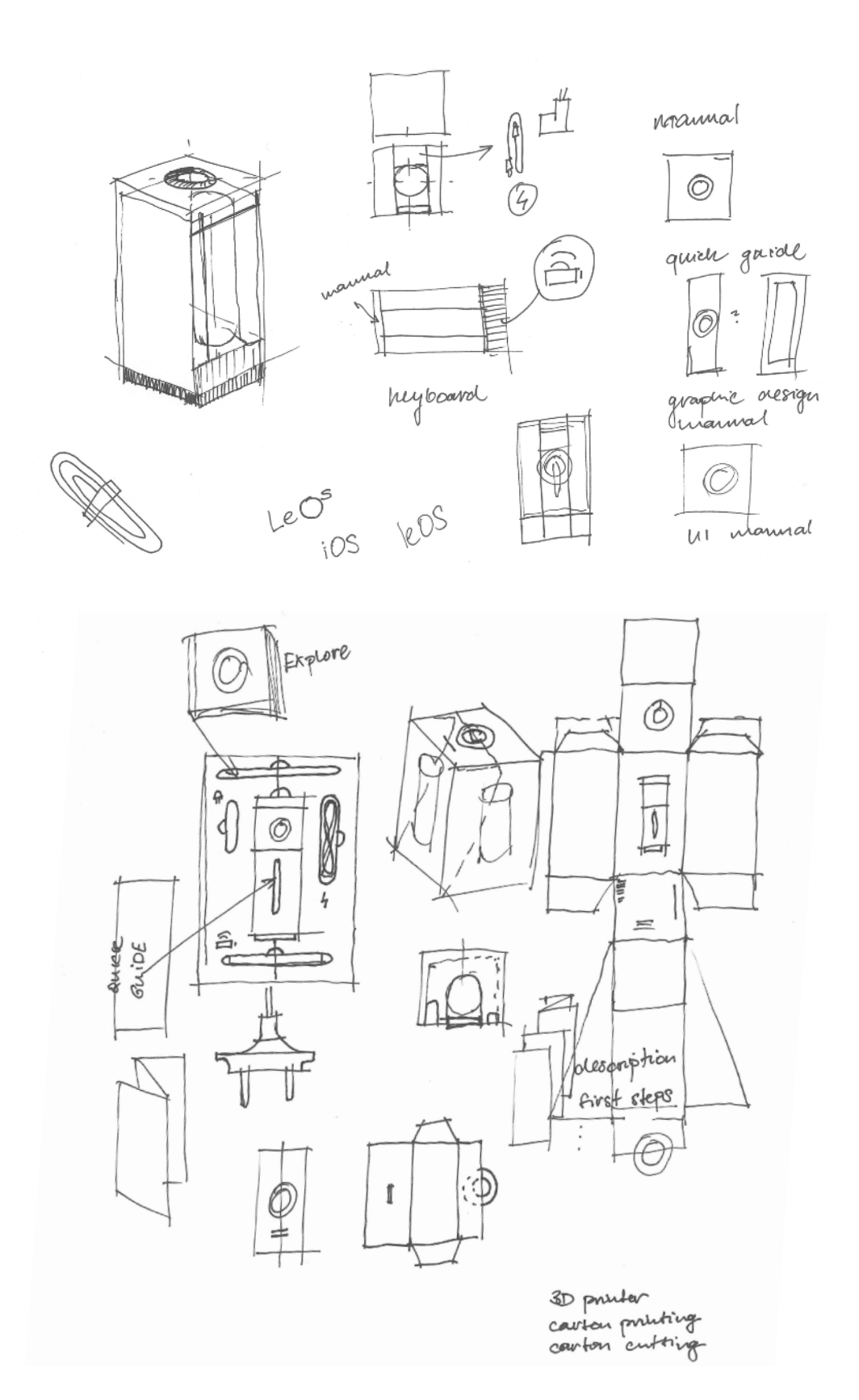

Finální podoba obalu

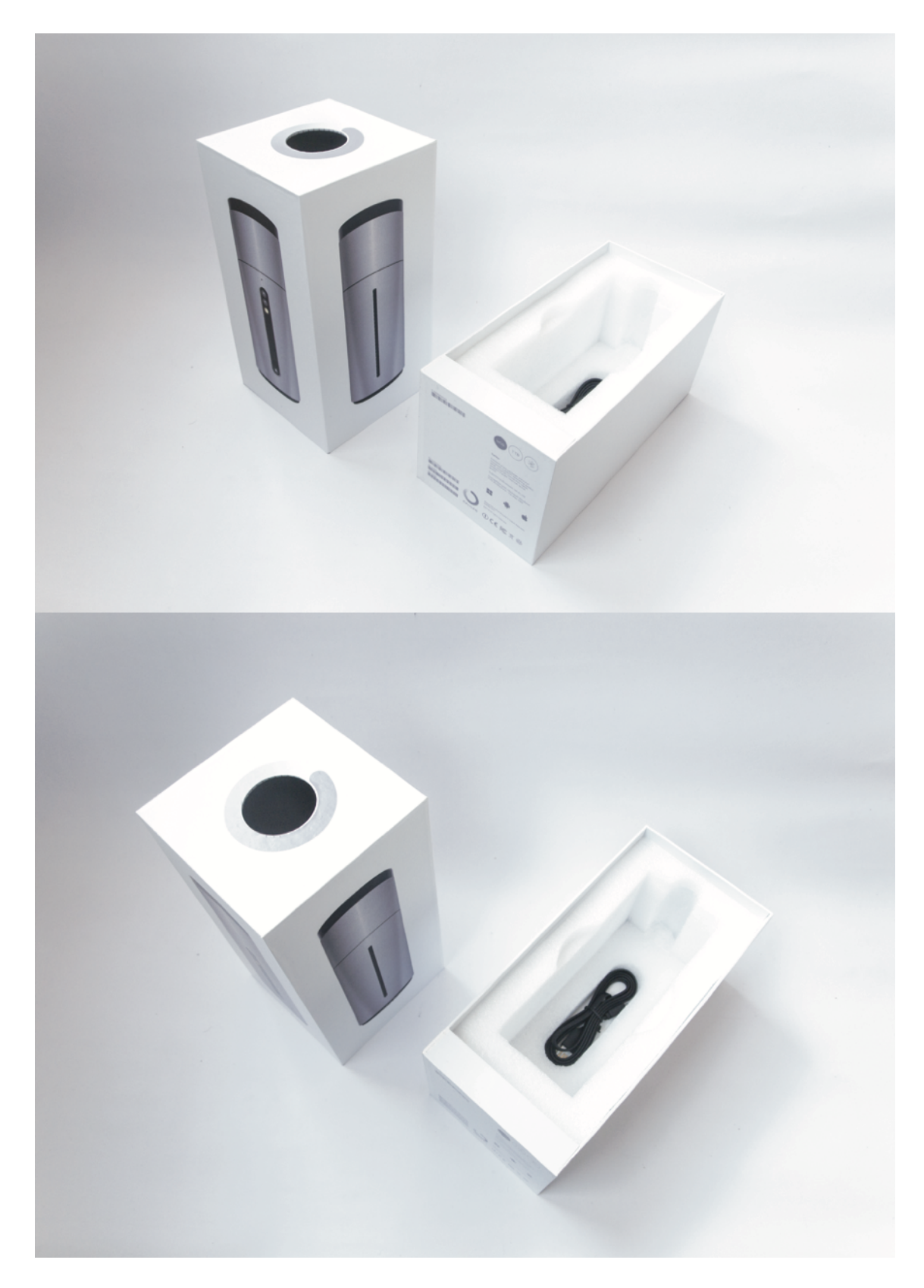

Stručný průvodce systémem

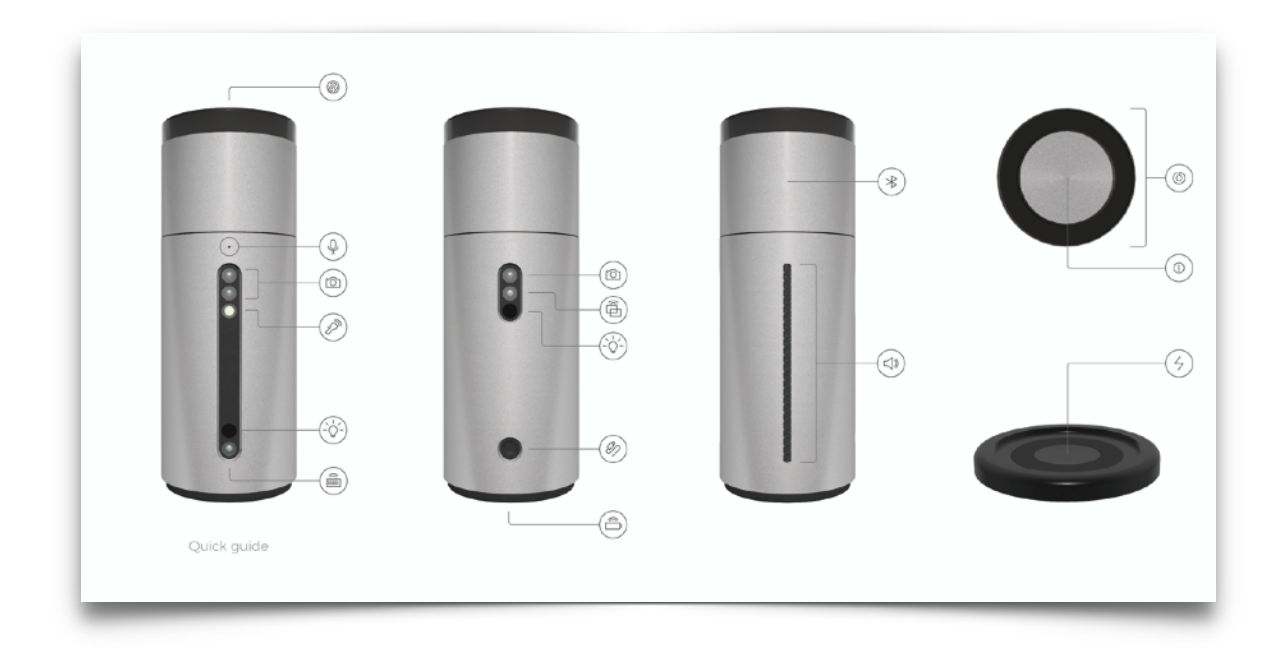

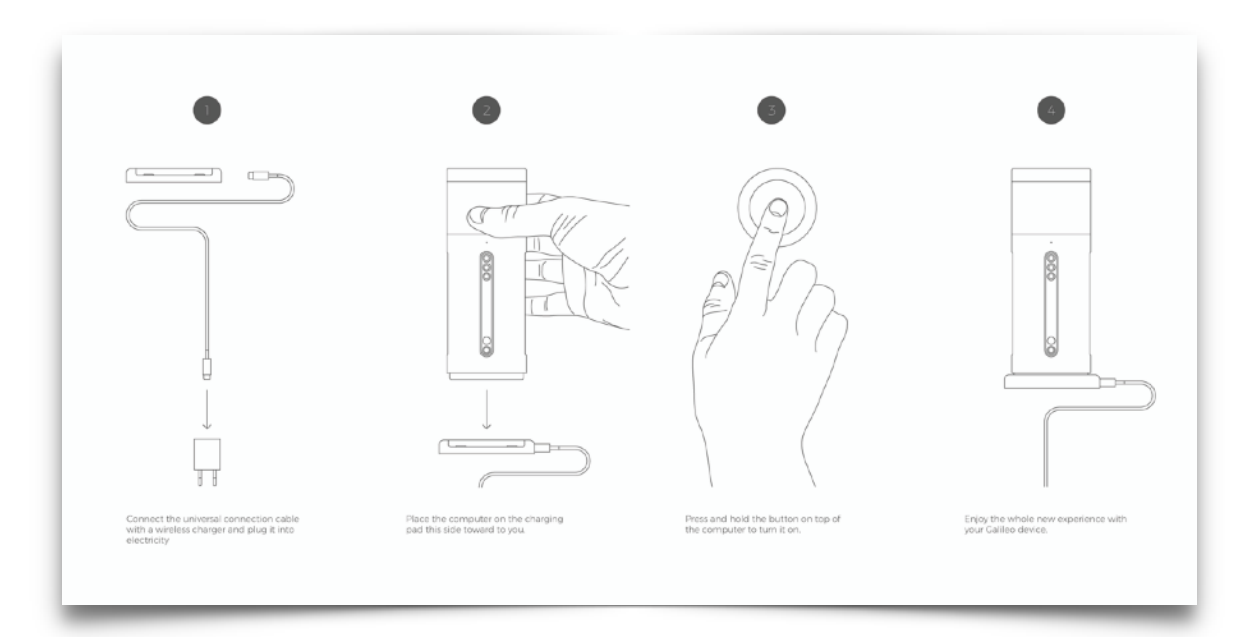

Ukázka z manuálu systému

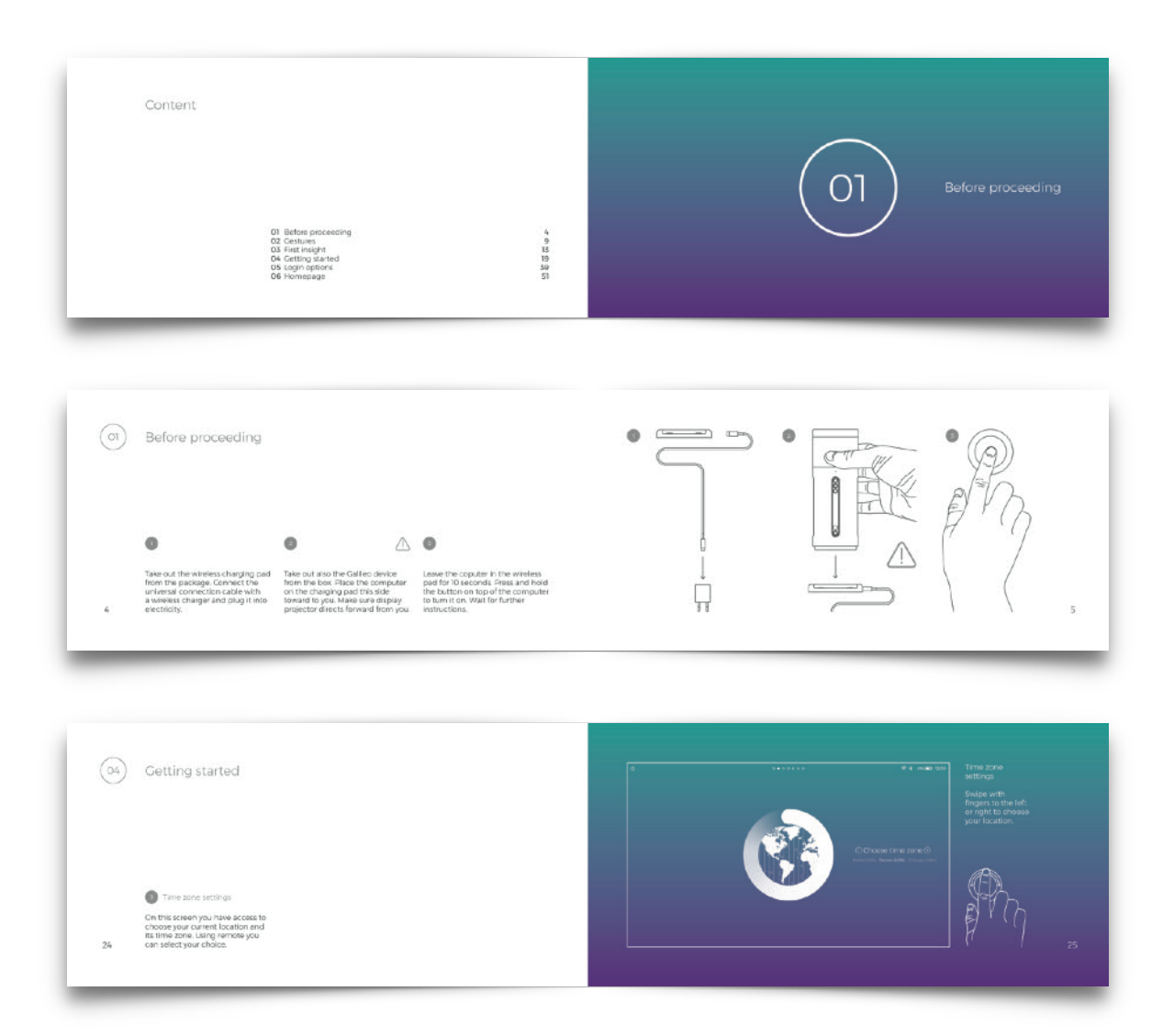

Plakát - popis hardwaru

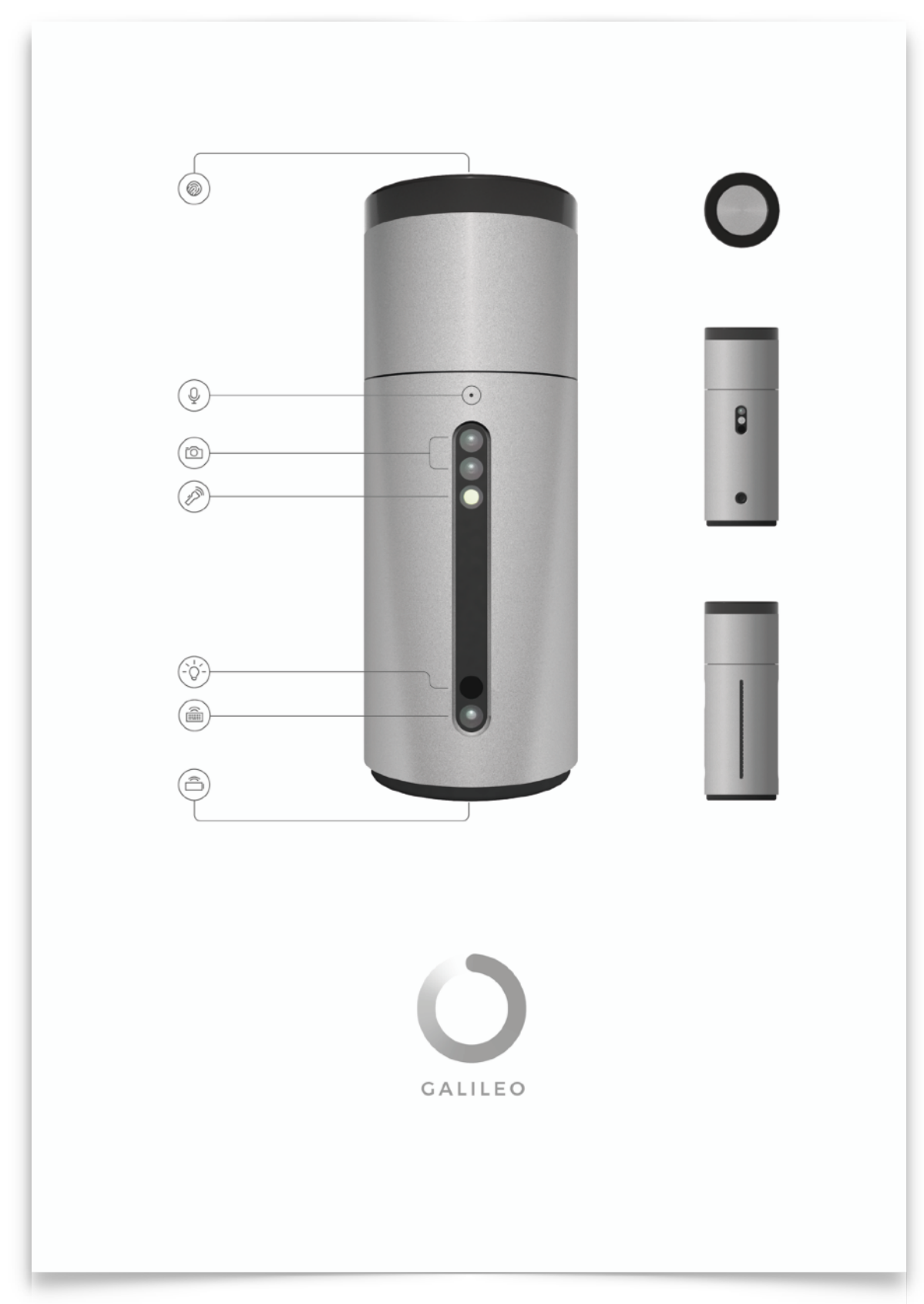

Plakát - ukázka systému

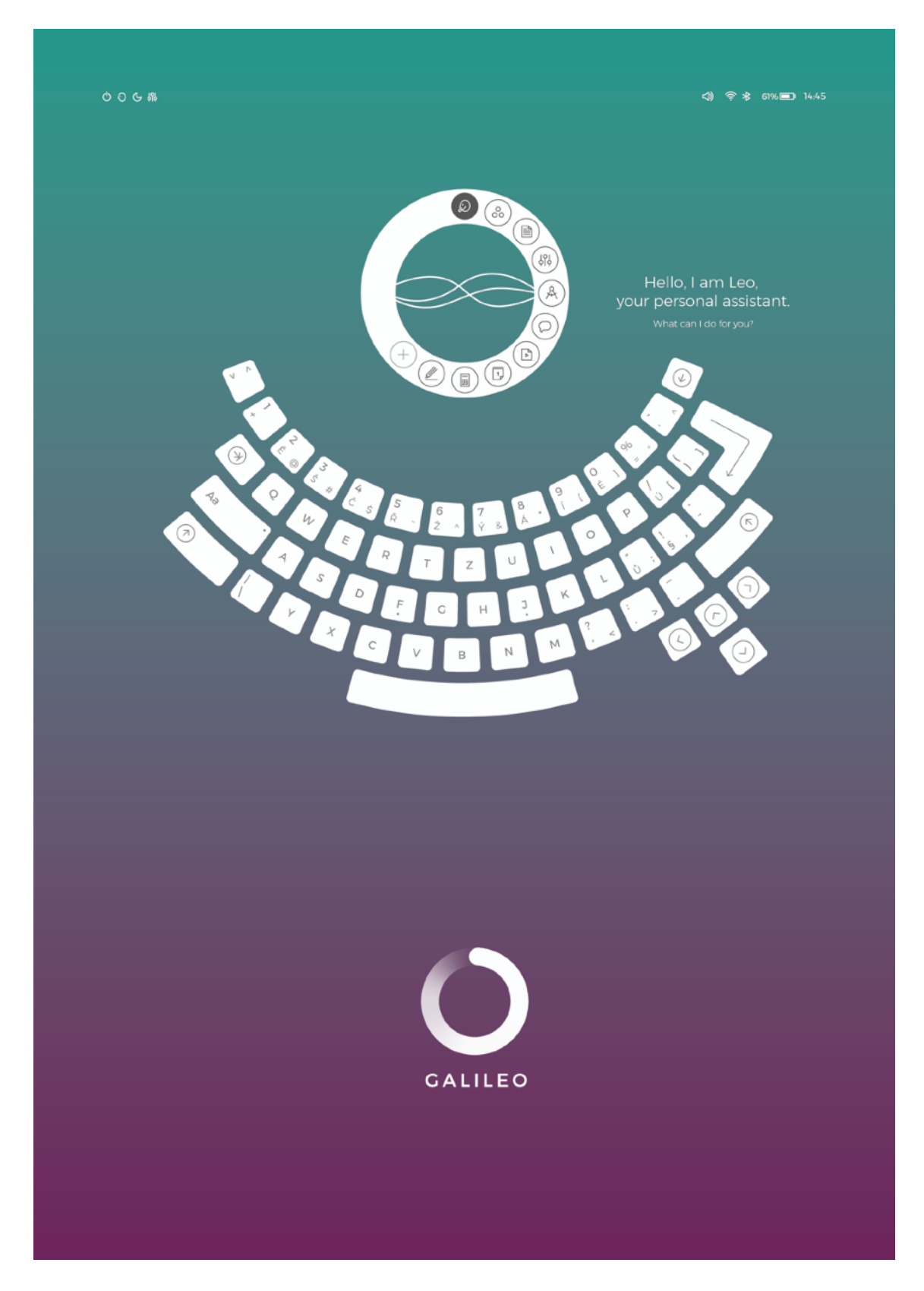